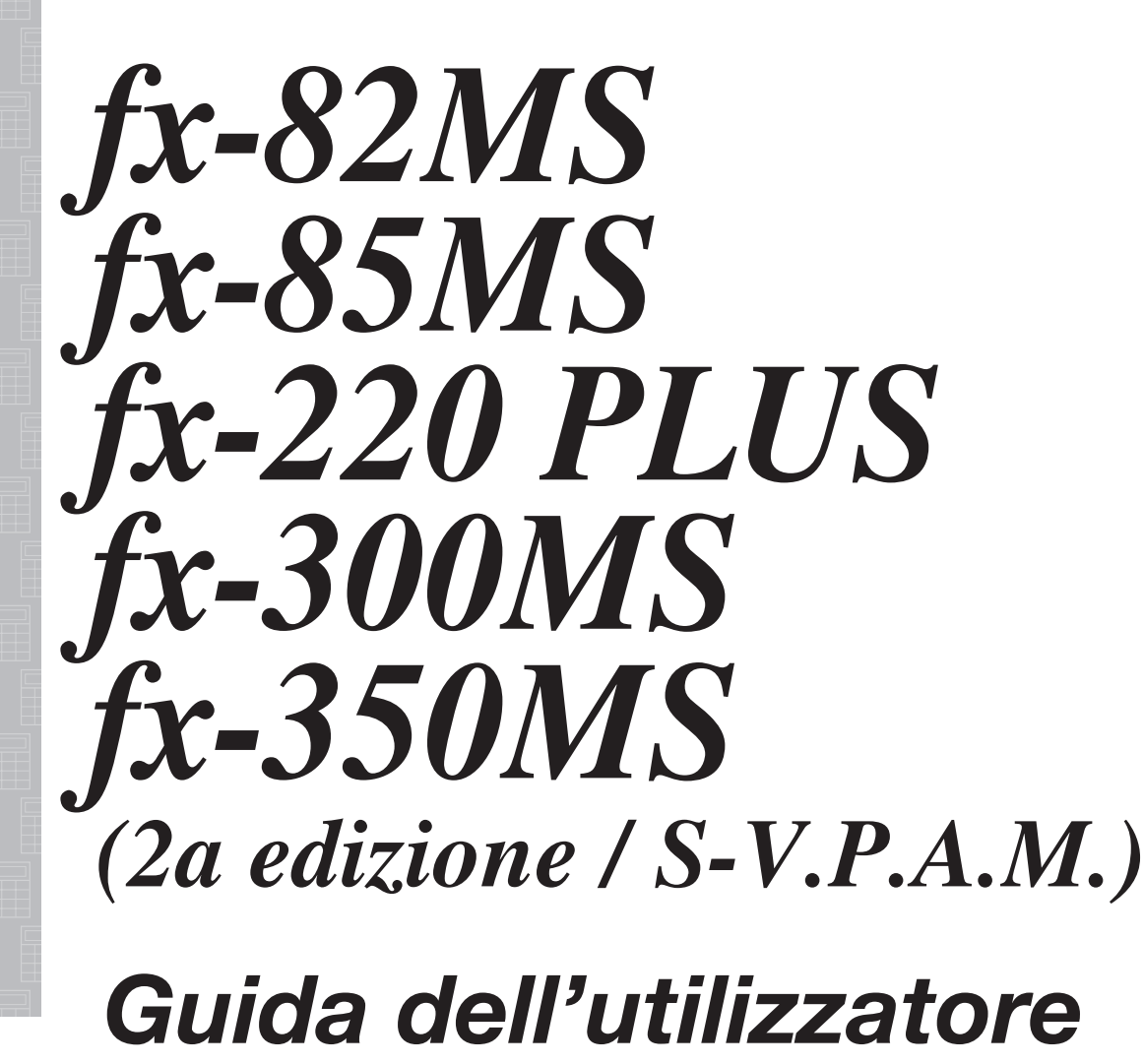

Sito web CASIO Worldwide Education

https://edu.casio.com

I manuali sono disponibili in più lingue sul sito Web

https://world.casio.com/manual/calc/

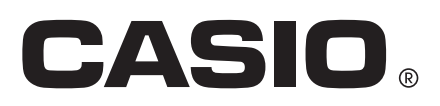

IT

## **Sommario**

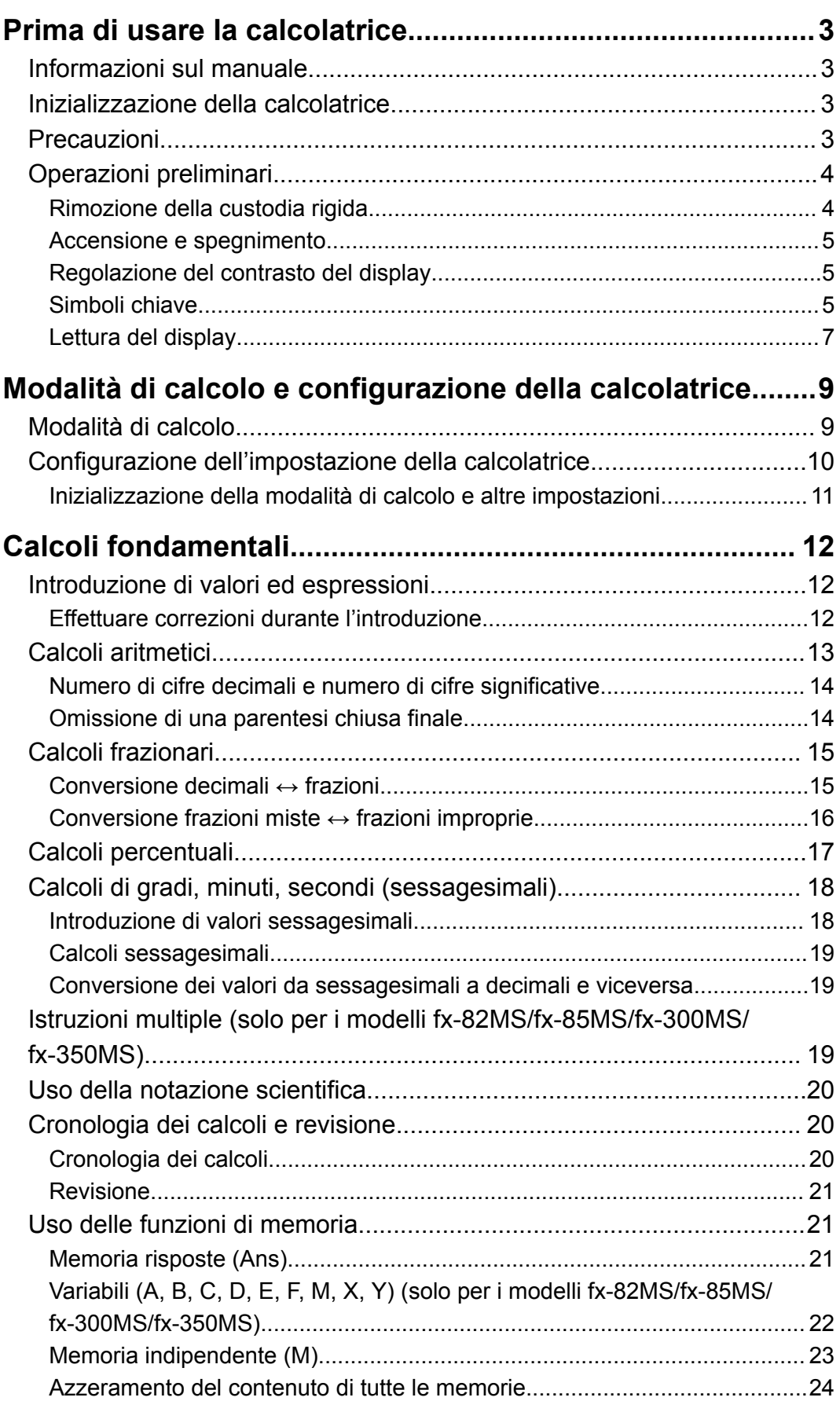

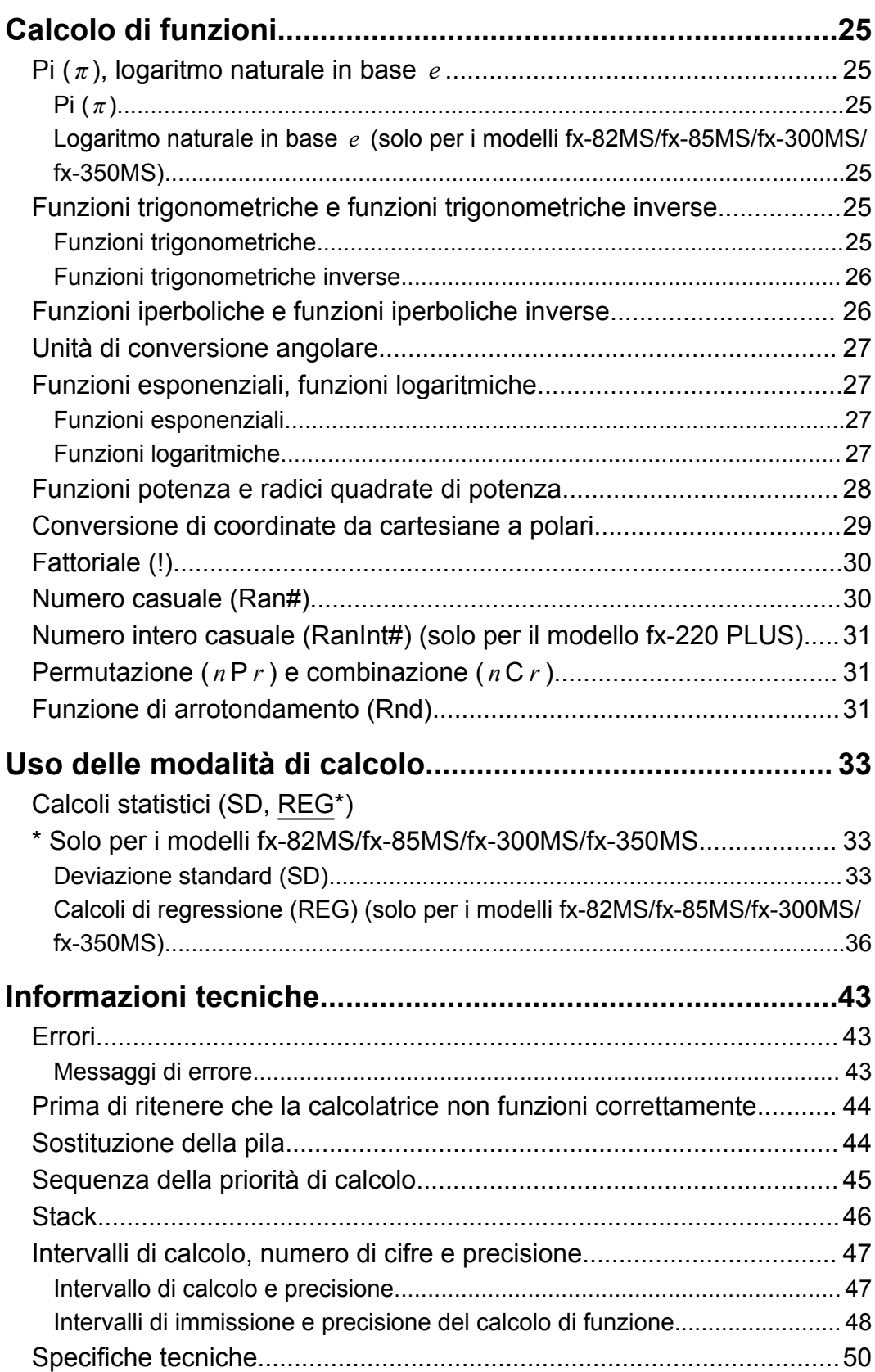

# <span id="page-3-0"></span>**Prima di usare la calcolatrice**

## **Informazioni sul manuale**

- In nessun caso CASIO Computer Co., Ltd. sarà responsabile nei confronti di terzi per danni speciali, collaterali, incidentali o conseguenti, legati a, o aventi origine da, l'acquisto o l'uso di questo prodotto e degli articoli che lo accompagnano.
- Inoltre, CASIO Computer Co., Ltd. non sarà responsabile per rivendicazioni di qualsiasi tipo, avanzate da qualsiasi altra parte contraente e aventi origine dall'uso di questo prodotto e degli articoli che lo accompagnano.
- Salvo quando specificamente dichiarato, tutti gli esempi di operazioni del presente manuale presuppongono che la calcolatrice sia ancora nell'impostazione iniziale predefinita. Attenersi alla procedura riportata nella sezione "Inizializzazione della calcolatrice" per riportare la calcolatrice all'impostazione iniziale predefinita.
- Il contenuto del presente manuale è soggetto a modifica senza preavviso.
- Le schermate e le illustrazioni (come ad esempio i simboli chiave) mostrate nel presente manuale hanno unicamente scopo illustrativo e possono differire parzialmente dagli elementi che rappresentano.
- I nomi dell'azienda e del prodotto usati nel presente manuale possono essere marchi registrati oppure marchi dei rispettivi proprietari.

## **Inizializzazione della calcolatrice**

Attenersi alla seguente procedura per inizializzare la calcolatrice e riportare la modalità di calcolo e le impostazioni alle rispettive configurazioni iniziali predefinite. Nota: questa operazione cancellerà anche tutti i dati presenti dalla memoria della calcolatrice.  $fx-82MS$ / $fx-85MS$ / $fx-300MS$ / $fx-350MS$ :  $[OM]$  $[MP]$  $[MP]$  $(CLR)$  $[3]$  $(AII)$  $[=]$  $fx-220$  PLUS:  $[M]$   $MR$   $(3)$   $(All)$   $\Box$ 

## **Precauzioni**

Leggere attentamente le seguenti precauzioni per la sicurezza prima di utilizzare la calcolatrice.

### <span id="page-4-0"></span>**Precauzioni per la sicurezza**

### **Pila**

- Tenere le pile lontano dalla portata dei bambini.
- Usare solo il tipo di pila specificato per questa calcolatrice nel presente manuale.

### **Precauzioni d'uso**

• Anche se la calcolatrice funziona normalmente, sostituire la pila in base alla frequenza indicata di seguito. L'uso continuato della medesima pila dopo un determinato numero di anni può causare un funzionamento anomalo. Sostituire la pila appena le cifre sul display appaiono attenuate.

fx-82MS/fx-220 PLUS: Ogni due anni fx-85MS/fx-300MS/fx-350MS: Ogni tre anni

- Una pila esaurita può perdere liquido, causando danni alla calcolatrice e provocando il conseguente malfunzionamento della stessa. Non lasciare mai una pila esaurita nella calcolatrice.
- **La pila fornita in dotazione con la calcolatrice viene usata per i test di fabbrica e può scaricarsi leggermente durante la spedizione e l'immagazzinamento. Per questi motivi, la sua durata potrebbe essere più breve del normale.**
- Con questo prodotto, non usare pile a base di nichel. L'uso di pile non compatibili con il prodotto può abbreviare la durata della pila e provocare il malfunzionamento della calcolatrice.
- Evitare di usare e conservare la calcolatrice in luoghi soggetti a temperature estreme o in presenza di elevati livelli di umidità e polvere.
- Non sottoporre la calcolatrice a urti, pressioni, o torsioni eccessivi.
- Non tentare mai di smontare la calcolatrice.
- Per pulire la parte esterna della calcolatrice, usare un panno morbido e asciutto.
- Lo smaltimento della calcolatrice e delle pile deve essere effettuato conformemente alle leggi e ai regolamenti locali.

## **Operazioni preliminari**

### **Rimozione della custodia rigida**

Prima di usare la calcolatrice, rimuovere la custodia rigida facendola slittare verso il basso, quindi agganciarla sul retro come mostrato nell'illustrazione seguente.

<span id="page-5-0"></span>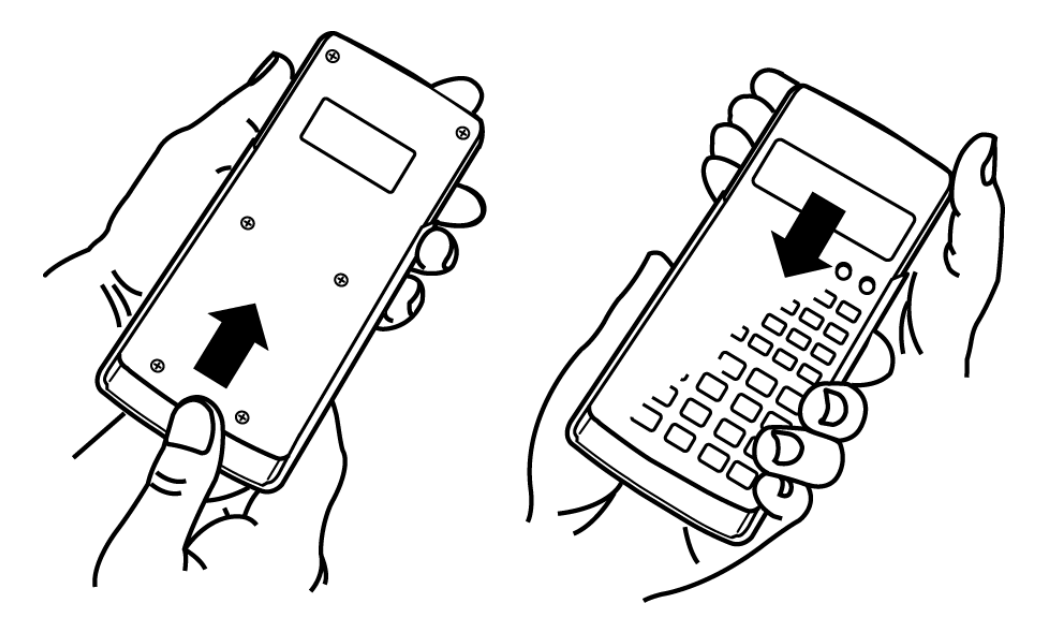

### **Accensione e spegnimento**

- Premere  $[OM]$  per accendere la calcolatrice.
- Premere SHIFT AC (OFF) per spegnere la calcolatrice.

#### **Nota**

• La calcolatrice si spegne automaticamente dopo un periodo di inattività di circa 10 minuti. Premere il tasto [ON] per riaccendere la calcolatrice.

### **Regolazione del contrasto del display**

- 1. Premere MODE MODE MODE MODE.
	- Viene visualizzata la schermata di configurazione del display.

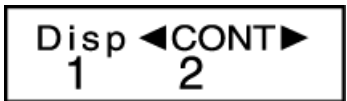

- 2. Premere  $\boxed{2}$ .
- 3. Usare i tasti  $\bigcirc$  e  $\bigcirc$  per regolare il contrasto del display.
- 4. Una volta configurata l'impostazione, premere  $AC$ .

#### **Importante!**

• Se la regolazione del contrasto del display non ne migliora la leggibilità, probabilmente la pila è scarica. Sostituire la pila.

### **Simboli chiave**

fx-82MS/fx-85MS/fx-300MS/fx-350MS: La pressione del tasto [SHIFT] o [ALPHA] seguita da un secondo tasto attiva la funzione alternativa del secondo tasto.

fx-220 PLUS: La pressione del tasto SHET seguita da un secondo tasto attiva la funzione alternativa del secondo tasto.

La funzione alternativa è indicata dalla dicitura presente sopra il tasto.

fx-82MS/fx-85MS/fx-300MS/ fx-350MS:

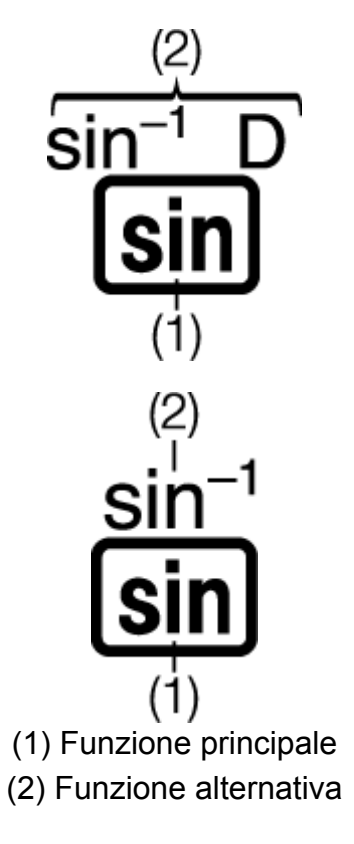

fx-220 PLUS:

• La seguente sezione mostra il significato dei diversi colori delle diciture e delle rispettive funzioni alternative dei tasti.

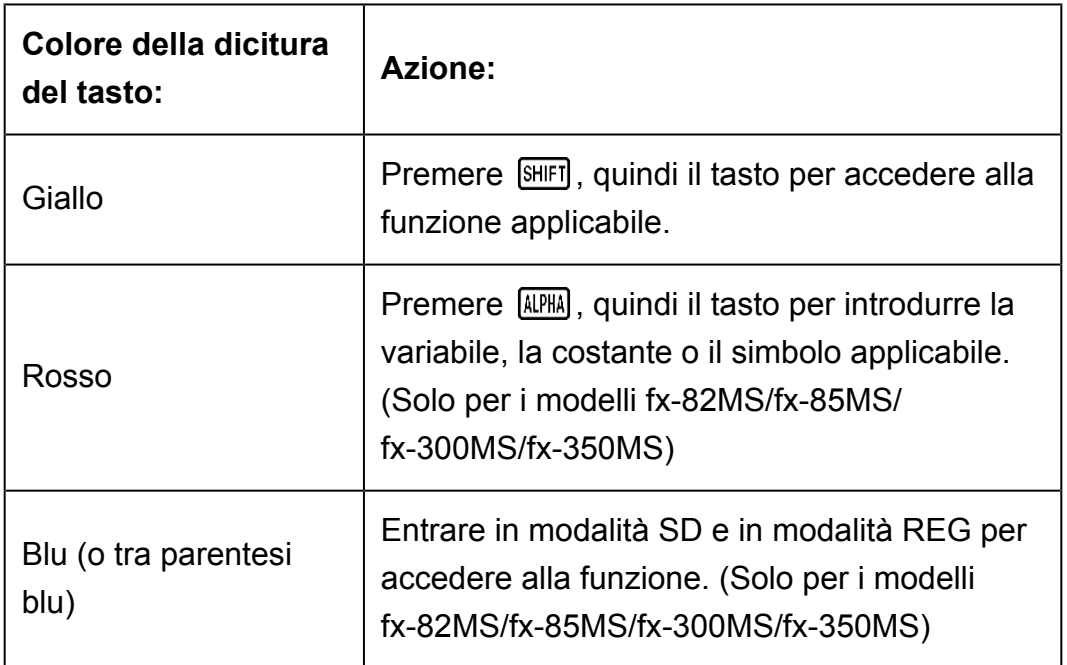

• Di seguito, un esempio di come viene rappresentata nel presente manuale un'operazione con funzione alternativa.

Esempio:  $\boxed{\text{SHFT}}$   $\boxed{\text{sin}}$   $\left(\text{sin}^{-1}\right)^*$  1

\* Indica la funzione a cui si accede se è preceduto dalla combinazione di tasti ( SHIFT Sin ). Nota: questa combinazione di tasti non fa parte dell'operazione eseguita.

<span id="page-7-0"></span>• Di seguito, un esempio di come viene rappresentata nel presente manuale una combinazione di tasti per la selezione di una voce di menu sulla schermata.

Esempio: [1] (COMP)<sup>\*</sup>

- \* Indica la voce di menu che viene selezionata se è preceduto dalla combinazione di tasti  $(1)$ . Nota: questa combinazione di tasti non fa parte dell'operazione eseguita.
- I tasti cursore sono rappresentati da quattro frecce che indicano la direzione, come mostrato nell'illustrazione seguente. In questo manuale, l'operazione di ciascun tasto cursore è indicata con i simboli  $\bigcirc$ ,  $\bigcirc$ ,  $\bigcirc$  e $\bigcirc$ .

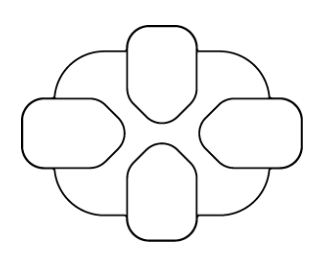

### **Lettura del display**

Il display a due righe consente di visualizzare contemporaneamente la formula e il suo risultato.

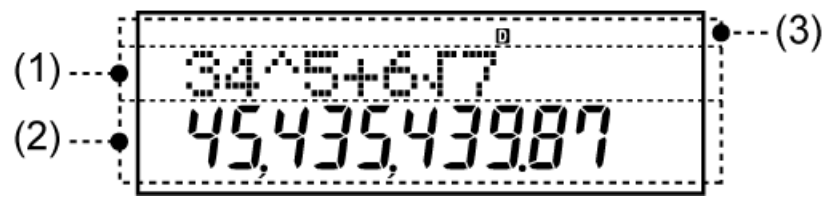

- (1) Formula di calcolo
- (2) Risultato di calcolo
- (3) Indicatori
- La tabella che segue descrive alcuni indicatori tipici visualizzati nella parte superiore dello schermo (3).

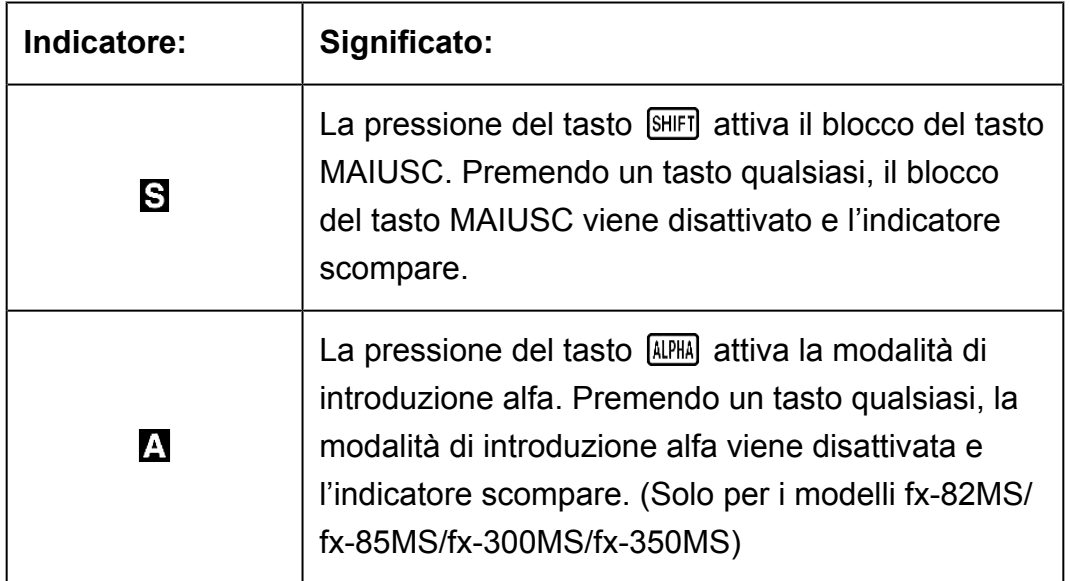

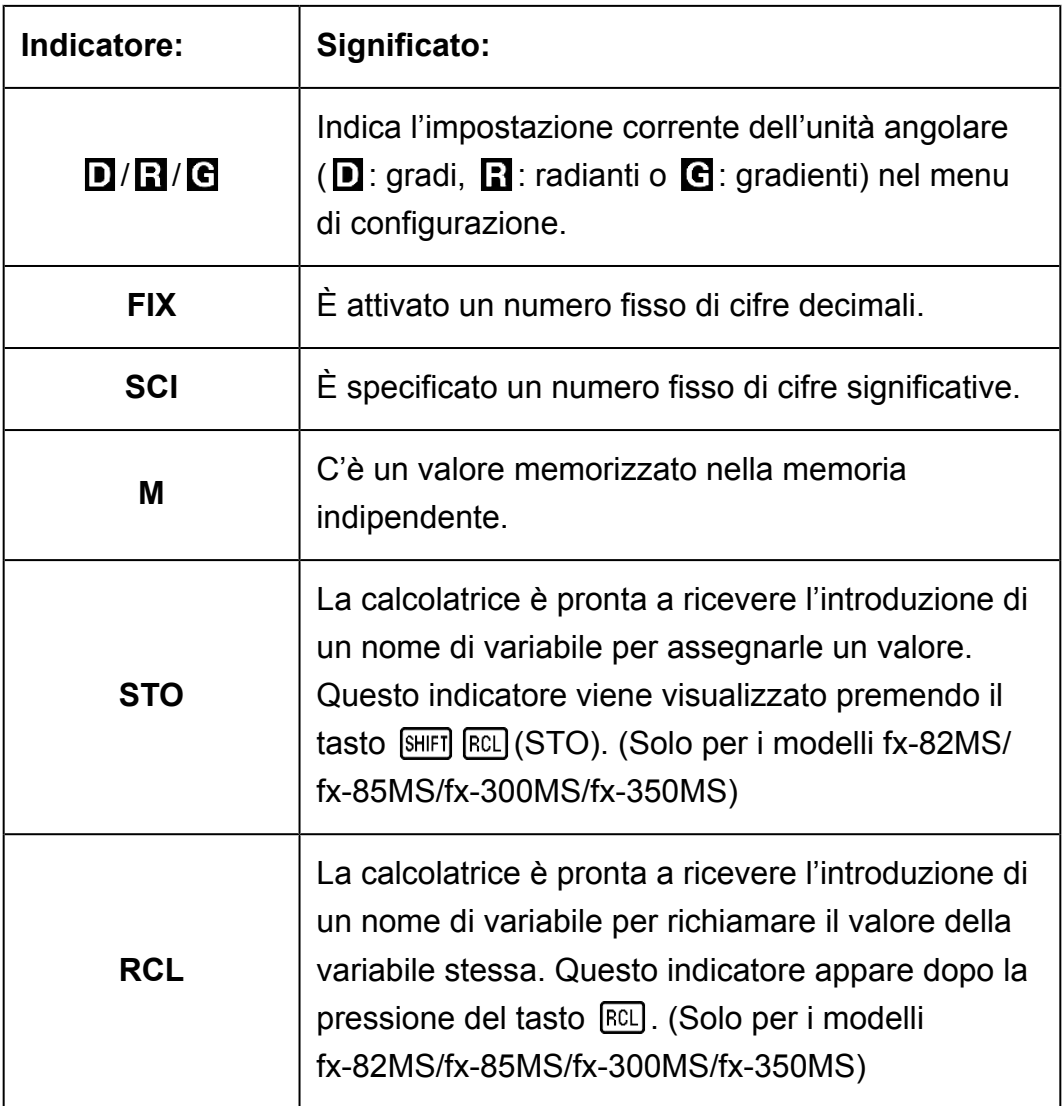

# <span id="page-9-0"></span>**Modalità di calcolo e configurazione della calcolatrice**

## **Modalità di calcolo**

Prima di iniziare un calcolo, è necessario inserire la modalità corretta come indicato nella tabella seguente.

#### **fx-82MS/fx-85MS/fx-300MS/fx-350MS**

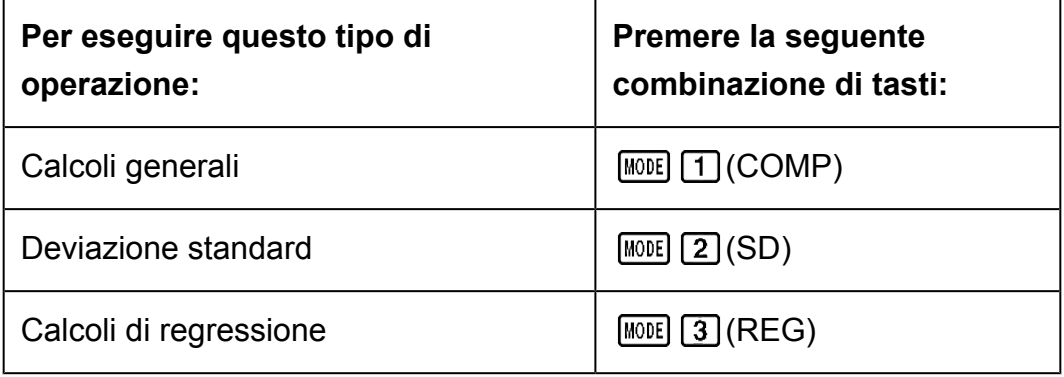

#### **fx-220 PLUS**

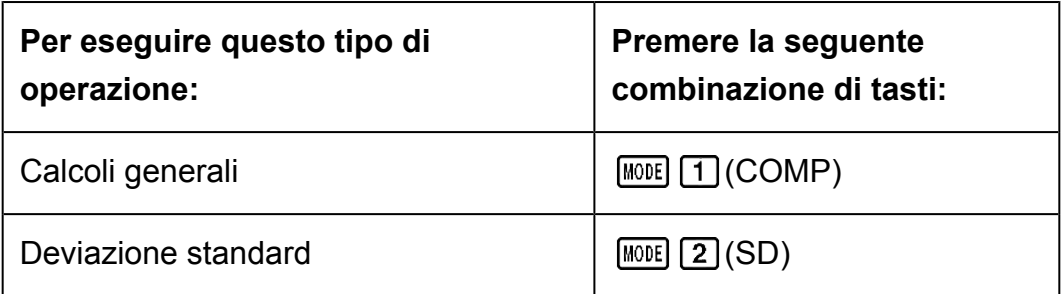

#### **Nota**

- La modalità di calcolo predefinita iniziale è la modalità COMP.
- Gli indicatori di modalità vengono visualizzati nella parte superiore del display.
- Le modalità COMP, SD e REG possono essere usate in combinazione con le impostazioni dell'unità angolare.
- Prima di iniziare un calcolo, verificare la modalità di calcolo (SD, REG, COMP) e l'impostazione dell'unità angolare (Deg: gradi, Rad: radianti, Gra: gradienti).

## <span id="page-10-0"></span>**Configurazione dell'impostazione della calcolatrice**

Premendo più di una volta il tasto **MODE** vengono visualizzate schermate delle impostazioni aggiuntive.

Le impostazioni sottolineate () sono quelle predefinite.

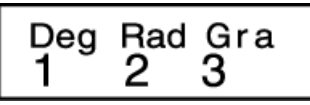

1 Deg 2 Rad 3 Gra

Consente di selezionare gradi, radianti o gradienti come unità angolare per inserire i valori e visualizzare il risultato di un calcolo.

(90°=  $\pi$ /2 radianti = 100 gradienti)

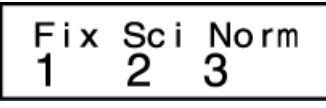

 $\lceil \cdot \rceil$ Fix  $\lceil 2 \rceil$ Sci  $\lceil 3 \rceil$ Norm

Consente di specificare il numero di cifre da visualizzare nei risultati dei calcoli.

**Fix:** Il valore specificato (da 0 a 9) corrisponde al numero di cifre decimali visualizzate nei risultati di calcolo. I risultati di calcolo sono arrotondati alla cifra specificata prima di essere visualizzati.

Esempio:  $100 \div 7 = 14,286$  (Fix 3) 14,29 (Fix 2)

**Sci:** Il valore specificato (da 1 a 10) corrisponde al numero di cifre significative visualizzate nei risultati di calcolo. I risultati di calcolo sono arrotondati alla cifra specificata prima di essere visualizzati.

Esempio:  $1 \div 7 = 1,4286 \times 10^{-1}$  (Sci 5)  $1,428571429 \times 10^{-1}$  (Sci 0)

**Norm:** La selezione di una delle due impostazioni disponibili (Norm 1, Norm 2) determina l'intervallo di visualizzazione dei risultati nel formato esponenziale. Fuori dall'intervallo specificato, i risultati sono visualizzati con il formato non esponenziale.

Norm 1:  $10^{-2}$  >  $|x|, |x| \ge 10^{10}$ Norm 2:  $10^{-9}$  >  $|x|, |x| \ge 10^{10}$ Esempio:  $1 \div 200 = 5 \times 10^{-3}$  (Norm 1) 0,005 (Norm 2)

<span id="page-11-0"></span>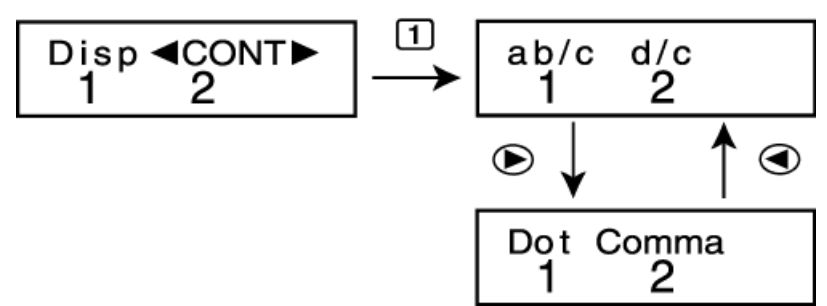

### $1$ ab/c  $2$ d/c

Consente di specificare la frazione mista (ab/c) o la frazione impropria (d/c) per la visualizzazione delle frazioni nei risultati dei calcoli.

### 1 Dot 2 Comma

Consente di selezionare il punto o la virgola come separatore dei decimali per la visualizzazione del risultato dei calcoli. Durante l'introduzione viene sempre visualizzato un punto.

**Dot:** Viene usato il punto come separatore dei decimali

**Comma:** Viene usata la virgola come separatore dei decimali

#### **Nota**

• Per chiudere il menu di configurazione senza selezionare nulla, premere  $AC$ .

### **Inizializzazione della modalità di calcolo e altre impostazioni**

La seguente procedura consente di inizializzare la modalità di calcolo e altre impostazioni, come mostrato di seguito.

 $fx-82MS/fx-85MS/fx-300MS/fx-350MS$ :  $[ON]$   $[SHIF]$   $[MOE]$   $[CLR]$   $[2]$   $(Mode)$   $\Box$  $fx-220$  PLUS:  $[M]$   $[2]$  (Mode)  $[=]$ 

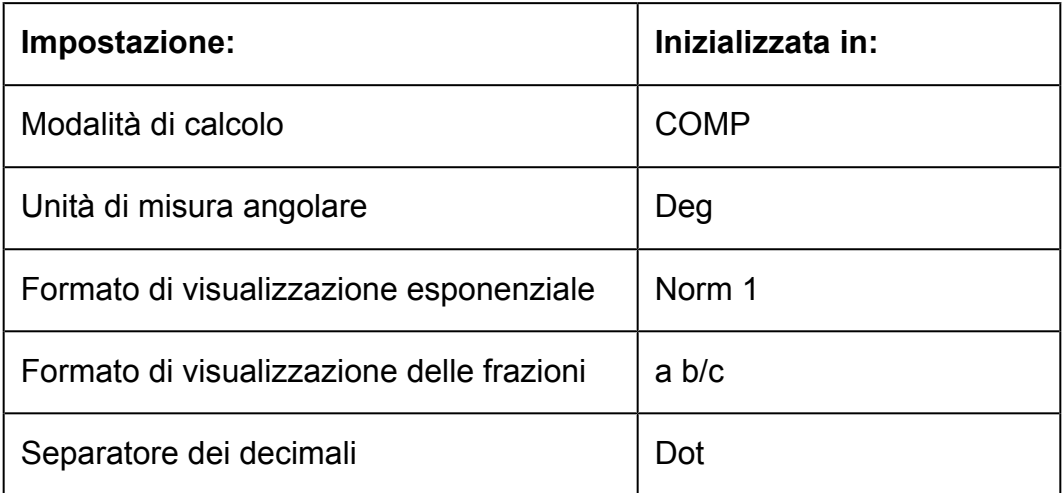

• Per annullare l'inizializzazione senza eseguire alcuna azione, premere  $AG$ (Annulla) anziché  $\Xi$ .

# <span id="page-12-0"></span>**Calcoli fondamentali**

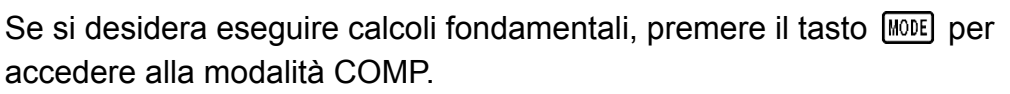

MODE [1] (COMP)

0.

120.

## **Introduzione di valori ed espressioni**

**Esempio:** 4 × sin30 × (30 + 10 × 3) = 120 (Unità angolare: Deg)

4 区 5m30 区 〇 30 田 10 区 3 〇 日  $4x\sin 30x(30$ 

#### **Nota**

- L'area della memoria utilizzata per l'introduzione dei valori di calcolo può contenere 79 "passagg". Ogni volta che si preme un tasto numerico o un operatore aritmetico ( $\mathbf{F}$ ),  $\boxed{-}$ ,  $\boxed{\star}$ ,  $\boxed{\div}$ ) si esegue un passaggio. La pressione del tasto  $\boxed{\text{SHEI}}$  o  $\boxed{\text{APEI}}$  (solo per i modelli fx-82MS/fx-85MS/fx-300MS/fx-350MS) non costituisce un passaggio, quindi l'introduzione di ( *x* √ ), ad esempio, rappresenta un solo passaggio.
- Per ciascun calcolo, è possibile inserire fino a 79 passaggi. Arrivati al 73° passaggio di un calcolo, il cursore cambia da " " a "■" per indicare che la memoria sta per esaurirsi. Se occorre inserire più di 79 passaggi, sarà necessario dividere il calcolo in due o più parti.
- Premendo il tasto ansi viene richiamato l'ultimo risultato ottenuto, che è possibile utilizzare in un calcolo successivo. Per ulteriori informazioni sull'uso del tasto  $\lceil \frac{\text{Ans}}{\text{Ans}} \rceil$ , consultare "Uso delle funzioni di memoria - Memoria risposte".

### **Effettuare correzioni durante l'introduzione**

- Usare i tasti  $\bigcirc$  e  $\bigcirc$  per spostare il cursore nella posizione desiderata.
- Premere il tasto <sup>[DEL]</sup> per cancellare il numero o la funzione nella posizione attuale del cursore.
- Premere  $[SHFT]$  (INS) per visualizzare il cursore di inserimento [..]. L'elemento introdotto mentre il display visualizza il cursore di inserimento viene inserito nella posizione del cursore.
- Premendo  $\left[\frac{1}{n+1}\right]$  (INS) o  $\left[\equiv\right]$  si passa dal cursore di inserimento al cursore normale.

**Esempio 1:** Per correggere cos60 in modo che diventi sin60

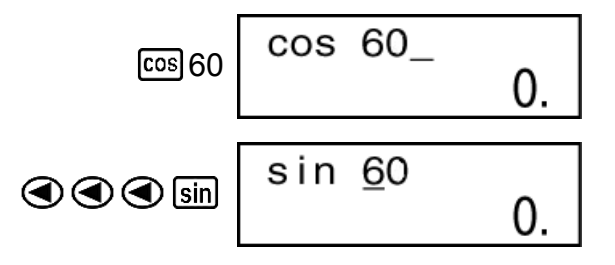

<span id="page-13-0"></span>**Esempio 2:** Per correggere l'espressione 369 × × 2 in modo che diventi  $369 \times 2$ 

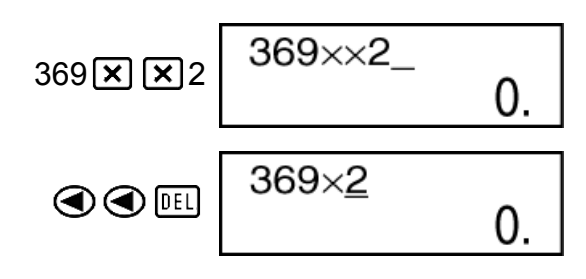

Esempio 3: Per correggere 2,36<sup>2</sup> in modo che diventi sin2,36<sup>2</sup>

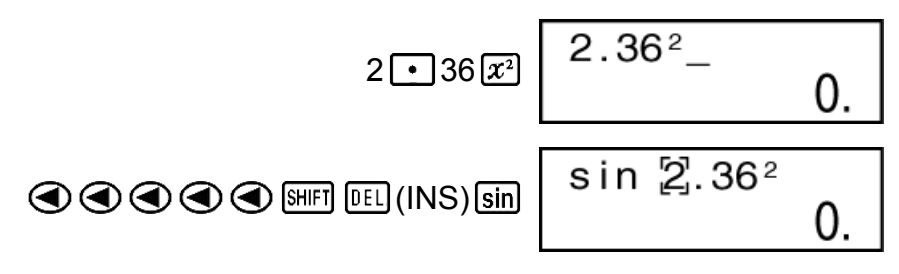

**Azzeramento di tutti i calcoli introdotti** Premere **AC**.

## **Calcoli aritmetici**

- I valori negativi all'interno dei calcoli devono essere racchiusi tra parentesi. Per ulteriori dettagli, consultare la sezione "Sequenza della priorità di calcolo".
- Non è necessario racchiudere un esponente negativo tra parentesi.  $\sin 2.34 \times 10^{-5} \rightarrow \sin 2(-34 \times 10^{3} \text{ C})$

**Esempio 1:** 23 + 4,5 - 53 = -25,5

$$
23 \times 4 \times 5 = 53 = 3
$$

**Esempio 2:** 56  $\times$  (-12) ÷ (-2,5) = 268,8

$$
56\boxtimes\text{1}\text{ }\text{1}\text{2}\text{ }\text{1}\text{2}\text{ }\text{1}\text{ }\text{2}\text{ }\text{1}\text{ }\text{1}\text{ }\text{3}\text{ }\text{1}\text{ }\text{2}\text{ }\text{1}\text{ }\text{3}\text{ }\text{2}\text{ }\text{1}\text{ }\text{3}\text{ }\text{2}\text{ }\text{1}\text{ }\text{2}\text{ }\text{1
$$

**Esempio 3:**  $2 \div 3 \times (1 \times 10^{20}) = 6,666666667 \times 10^{19}$ 

 $2 \div 3 \times 1 \times 20 =$  6,666666667×10<sup>19</sup>

**Esempio 4:** 7 × 8 - 4 × 5 = 36

$$
7\mathbf{X}36\mathbf{\square}4\mathbf{X}5\mathbf{\square}
$$
 36,

<span id="page-14-0"></span>**Esempio 5:**  $\frac{6}{4 \times 5} = 0.3$ 

$$
6\bigoplus \bigodot 4\bigboxtimes 5\bigodot \bigbox[\underline{=}]
$$
 0,3

**Esempio 6:**  $2 \times [7 + 6 \times (5 + 4)] = 122$ 

$$
2\boxtimes\text{17} \oplus 6\boxtimes\text{13} \oplus 5\text{+}4\text{+}12\text{+}122,
$$

### **Numero di cifre decimali e numero di cifre significative**

Per modificare il numero di cifre decimali, il numero di cifre significative o il formato di visualizzazione esponenziale, premere più volte il tasto fino a raggiungere la schermata di configurazione mostrata di seguito.

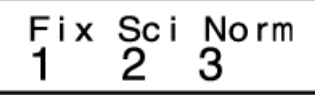

Premere il tasto numerico ( $\boxed{1}$ ,  $\boxed{2}$  o  $\boxed{3}$ ) corrispondente all'impostazione da modificare.

(Fix): Numero di cifre decimali

(Sci): Numero di cifre significative

(Norm): Formato di visualizzazione esponenziale

**Esempio 1:** 200 ÷ 7 × 14 =

200 군 7 区 14 目

400.

(Specifica tre cifre decimali.)

$$
\boxed{\text{MODE}} \cdots \boxed{1} (\text{Fix}) \boxed{3}
$$

• Premere  $\boxed{\text{MOIE}}$  ....  $\boxed{3}$  (Norm)  $\boxed{1}$  per azzerare l'impostazione Fix.

**Esempio 2:** 1 ÷ 3: risultato visualizzato con due cifre significative (Sci 2)

$$
\boxed{\text{MODE}} \cdots \cdots \boxed{2} (\text{Sci}) \boxed{2} \quad 1 \boxed{\div} 3 \boxed{\Box}
$$

• Premere  $\boxed{\text{MOE}}$  ....  $\boxed{3}$  (Norm) $\boxed{1}$  per azzerare l'impostazione Sci.

### **Omissione di una parentesi chiusa finale**

**Esempio:**  $(2 + 3) \times (4 - 1 = 15)$ 

$$
\boxed{12 \times 3} \boxed{1} \times \boxed{14 \times 15} \tag{15}
$$

## <span id="page-15-0"></span>**Calcoli frazionari**

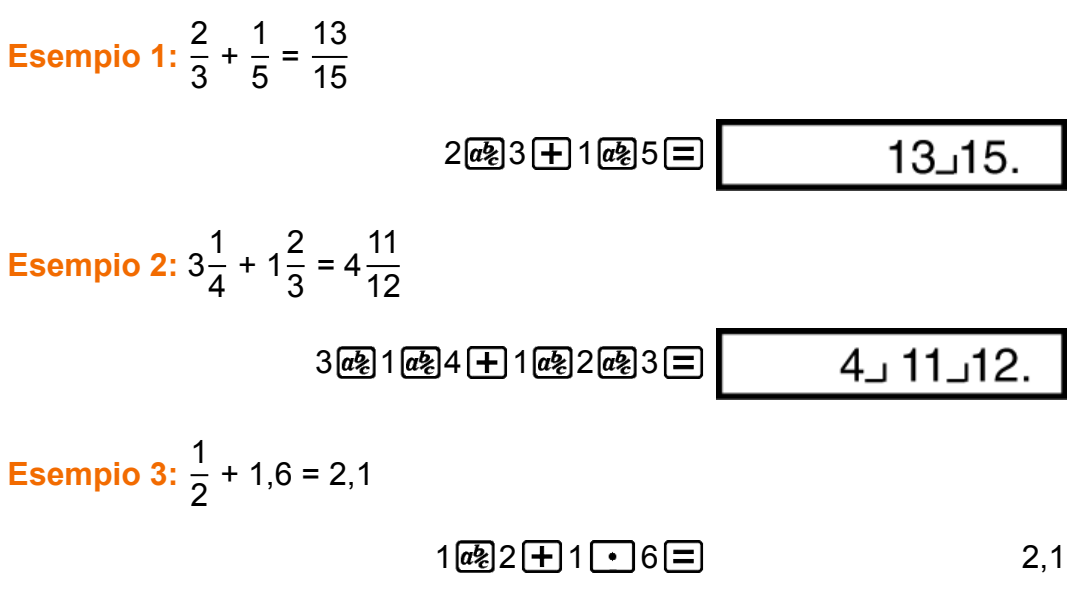

#### **Nota**

- I valori vengono visualizzati automaticamente in formato decimale ogni qualvolta un valore frazionario (numero intero + numeratore + denominatore + segni separatori) supera le 10 cifre.
- I risultati dei calcoli che combinano frazioni e valori decimali sono sempre decimali.

### **Conversione decimali ↔ frazioni**

**Per cambiare il risultato di calcolo passando dal formato frazionario a quello decimale e viceversa:**

Premere  $a$ <sup>2</sup> $a$ <sub>2</sub>.

Esempio 1: 2,75 = 
$$
2\frac{3}{4}
$$
 (Decimale → Frazione)

\n
$$
2 \cdot 75 \equiv 2.75
$$
\n
$$
\boxed{a_2}
$$
\n
$$
2 \cdot 3 \cdot 4.
$$
\n
$$
= \frac{11}{4}
$$
\n
$$
\boxed{\text{sum} [\overline{a_2}](d/c)}
$$
\n
$$
11 \cdot 4.
$$

**Esempio 2:**  $\frac{1}{2}$  ↔ 0,5 (Frazione ↔ Decimale)

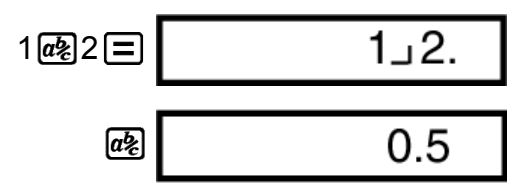

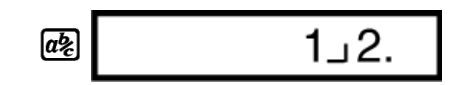

### <span id="page-16-0"></span>**Conversione frazioni miste ↔ frazioni improprie**

**Per cambiare il risultato di calcolo passando dal formato frazione impropria al formato frazione mista e viceversa:**

Premere  $\boxed{\text{SHIF1}}$   $\boxed{a\&}$  (d/c).

**Esempio 1:** 
$$
1\frac{2}{3} \leftrightarrow \frac{5}{3}
$$

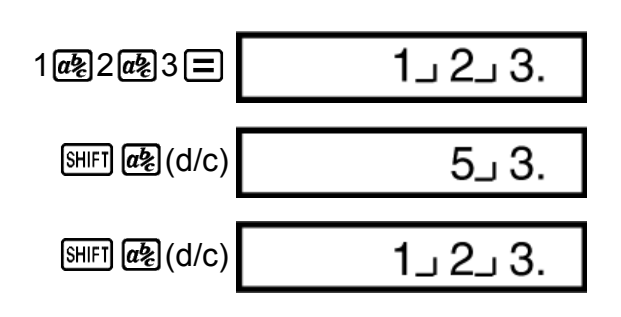

#### **Nota**

- È possibile utilizzare la schermata di configurazione del display (Disp) per specificare il formato di visualizzazione quando il risultato del calcolo di una frazione è maggiore di uno.
- Per modificare il formato di visualizzazione delle frazioni, premere più volte il tasto fino a raggiungere la schermata di configurazione mostrata di seguito.

$$
\begin{array}{c}\n\text{Disp} \blacktriangleleft \text{CONTD} \\
1 \quad 2\n\end{array}
$$

Accedere alla schermata di selezione.

$$
\boxed{\textcolor{blue}{\textbf{1}}}\textcolor{blue}{(\textcolor{blue}{\textbf{D}}}\textcolor{blue}{\textbf{isp}})
$$

$$
\begin{array}{cc}\nab/c & d/c \\
1 & 2\n\end{array}
$$

Premere il tasto numerico ( $\boxed{1}$  o  $\boxed{2}$ ) corrispondente all'impostazione da usare.

(ab/c): Frazione mista

2 (d/c): Frazione impropria

• Se si seleziona il formato di visualizzazione d/c e si tenta di inserire una frazione mista, viene visualizzato un messaggio di errore.

## <span id="page-17-0"></span>**Calcoli percentuali**

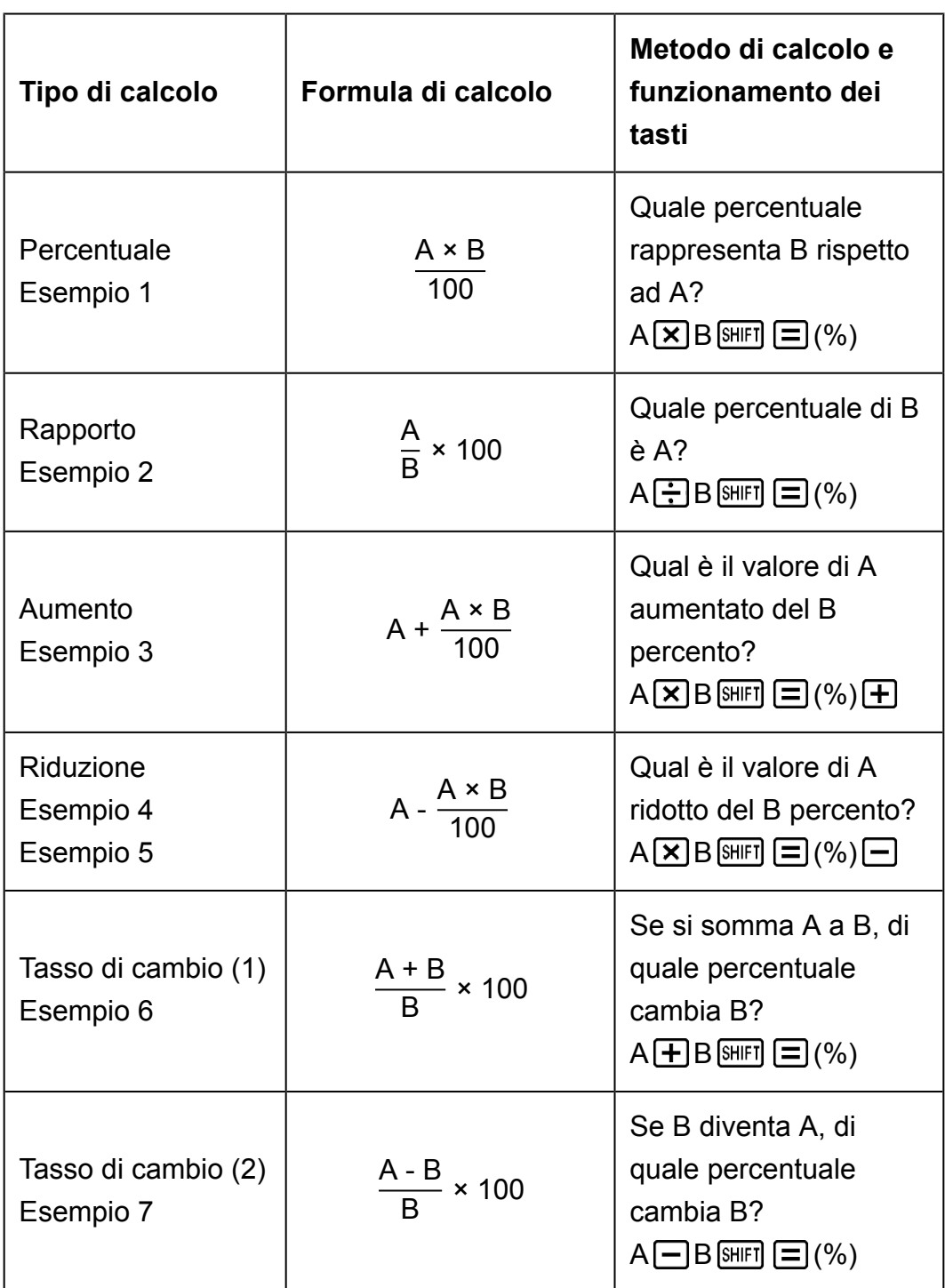

**Esempio 1:** Per calcolare il 12% di 1500 (180)

 $1500 \times 12 \text{ [SIII]} \equiv (%)$  180,

**Esempio 2:** Per calcolare quale percentuale di 880 è 660 (75%)

 $660 - 880$  (SHIFT)  $\boxed{=}$  (%) 25,

**Esempio 3:** Per aumentare 2500 del 15% (2875)

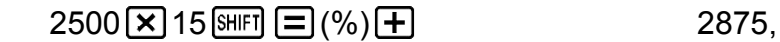

<span id="page-18-0"></span>**Esempio 4:** Per diminuire 3500 del 25% (2625)

$$
3500 \times 25 \text{ [SHF]} \equiv \text{ } (\%) \equiv \text{ }
$$

**Esempio 5:** Per ridurre la somma di 168, 98 e 734 del 20% (800) fx-82MS/fx-85MS/fx-300MS/fx-350MS:

$$
168 \text{ + } 98 \text{ + } 734 \text{ = } \frac{\text{[Ans] [SiIII] [FC]}(STO) \text{ } (A)}{\text{[AlIII] [C] } (A) * (X) 20 \text{ [SiIII] } \text{ } = (%) \text{ } = 0.000,}
$$

\* Come mostrato negli esempi precedenti, per usare il contenuto della Memoria risposte in un calcolo di aumento o riduzione, è necessario assegnare il valore della Memoria risposte a una variabile, quindi usare tale variabile per il calcolo. Ciò dipende dal fatto che il calcolo eseguito quando viene premuto  $\Xi(%)$  memorizza un risultato nella Memoria risposte prima che venga premuto il tasto  $\Box$ .

fx-220 PLUS:

$$
168 \text{ + } 98 \text{ + } 734 \text{ = } \text{[ME]} \text{ (Min)}
$$
\n
$$
\text{[ME]} \text{ (N)} \text{ (N)} \text{ = } (\%) \text{ =}
$$
\n
$$
800,
$$

**Esempio 6:** Vengono aggiunti 300 g a un campione di prova del peso iniziale di 500 g, producendo un campione finale di 800 g. Quale percentuale di 500 g è 800 g? (160%)

300 500 (%) 160,

**Esempio 7:** Qual è la variazione percentuale se un valore viene aumentato da 40 a 46? E se viene aumentato a 48? (15%, 20%)

$$
46 \overline{\phantom{0}} 40 \overline{\phantom{0}} \overline{\phantom{0}} \overline{\phantom{
$$

$$
②③⑤③⑤③⑤ 8□ 20,
$$

## **Calcoli di gradi, minuti, secondi (sessagesimali)**

È possibile eseguire calcoli utilizzando valori sessagesimali e convertire valori da sessagesimali a decimali.

### **Introduzione di valori sessagesimali**

Di seguito viene illustrata la sintassi di introduzione di un valore sessagesimale.

{Gradi} {Minuti} {Secondi}

<span id="page-19-0"></span>• Nota: si deve introdurre sempre un valore per gradi e minuti, anche se pari a zero.

**Esempio:** Inserire 2°0'30"

 $2^{\lceil 0 \rceil} 0^{\lceil 1 \rceil} 30^{\lceil 1 \rceil} \rceil$  2°0°30,

### **Calcoli sessagesimali**

Eseguendo i seguenti tipi di calcoli sessagesimali si ottiene un risultato sessagesimale.

- Addizione o sottrazione di due valori sessagesimali

- Moltiplicazione o divisione di un valore sessagesimale e di un valore decimale

**Esempio 1:** 2°20'30" + 39'30"

$$
2\overline{[\cdots]}20\overline{[\cdots]}30\overline{[\cdots]}+\overline{0}\overline{[\cdots]}39\overline{[\cdots]}30\overline{[\cdots]}=\overline{1}
$$

**Esempio 2:** 12°34'56" × 3,45

$$
12\text{ }^{[0,1,1]}34\text{ }^{[0,1,1]}56\text{ }^{[0,1,1]} \text{ } \textbf{()}3\text{ }^{[1,1]}45\text{ }^{[2]}
$$

### **Conversione dei valori da sessagesimali a decimali e viceversa**

**Esempio:** Per convertire il valore decimale 2,258 in un valore sessagesimale e quindi tornare a un valore decimale

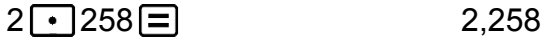

 $[SHIF]$   $\bullet \bullet \bullet \bullet$   $[(-)]$   $[2^{\circ}15^{\circ}28.8]$  $^{\circ}$ 99 2,258

## **Istruzioni multiple (solo per i modelli fx-82MS/fx-85MS/fx-300MS/fx-350MS)**

È possibile utilizzare il carattere due punti (:) per collegare due o più espressioni ed eseguirle in sequenza da sinistra a destra alla pressione del tasto  $\Xi$ .

**Esempio:** Per sommare 2 + 3 e quindi moltiplicare il risultato per 4

 $2 + 3$  (ALPHA)  $\boxed{\text{Pol}}$  ( : )  $\boxed{\text{Ans}}$   $\boxed{\text{X}}$  4

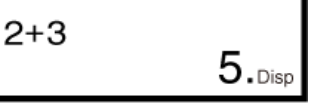

20.

## <span id="page-20-0"></span>**Uso della notazione scientifica**

Una semplice combinazione di tasti trasforma un valore visualizzato in notazione scientifica.

**Esempio 1:** Per convertire 56088 m in  $km \rightarrow 56,088 \times 10^3$  (km)  $56088 \equiv$  [ENG] 56,088×10<sup>03</sup>

**Esempio 2:** Per convertire 0,08125 g in mg  $\rightarrow$  81,25  $\times$  10<sup>-3</sup> (mg)

 $0 \cdot 08125 =$  ENG 81,25×10<sup>-03</sup>

**Esempio 3:** Trasformare il valore 1234 in notazione scientifica, spostando il punto decimale a destra.

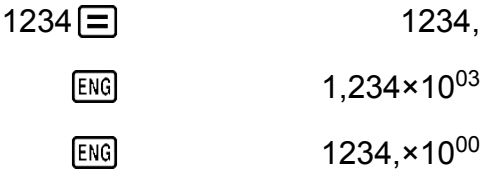

**Esempio 4:** Trasformare il valore 123 in notazione scientifica, spostando il punto decimale a sinistra.

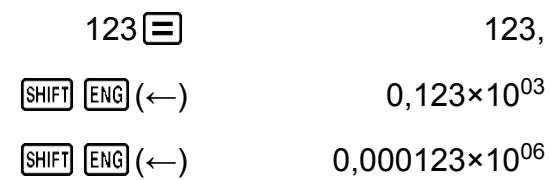

## **Cronologia dei calcoli e revisione**

### **Cronologia dei calcoli**

In modalità COMP, la calcolatrice può memorizzare fino a circa 150 byte di dati per il calcolo più recente.

I simboli ▲ e/o ▼ nella parte superiore del display indicano la presenza di ulteriore contenuto della cronologia di calcolo sopra e/o sotto.

È possibile scorrere il contenuto della cronologia di calcolo premendo i tasti  $\textcircled{4}$  e  $\textcircled{7}$ .

#### **Esempio:**

1 1 1 + 1 = 2 2,

<span id="page-21-0"></span>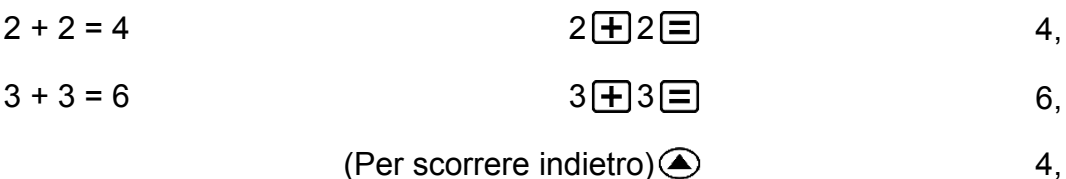

(Per scorrere ancora indietro) 2,

#### **Nota**

• I dati della cronologia di calcolo vengono cancellati ogni qualvolta si preme  $\overline{ON}$ . quando si passa a una modalità di calcolo diversa o ogni qualvolta le modalità e le impostazioni vengono inizializzate.

### **Revisione**

Mentre il display mostra un risultato di calcolo, è possibile premere i tasti  $\odot$  o  $\odot$  per modificare l'espressione utilizzata per il calcolo precedente.

**Esempio:**

\n
$$
\frac{4 \times 3}{4 \times 3} - 7 = 5
$$
\n
$$
4 \times 3 \times 3 = 7 = 5
$$
\n
$$
4 \times 3 \times 3 = 2 = 14
$$
\n(Continua)

\n
$$
\text{QE1} \text{E1} = 7 = 5
$$
\n5, [1]

## **Uso delle funzioni di memoria**

### **Memoria risposte (Ans)**

- Ogni volta che si preme il tasto  $\equiv$  dopo aver inserito dei valori o un'espressione, il risultato calcolato aggiorna automaticamente il contenuto della Memoria risposte, memorizzando il risultato.
- fx-82MS/fx-85MS/fx-300MS/fx-350MS: Oltre che con il tasto  $\Xi$ , il contenuto della Memoria risposte viene aggiornato con il risultato ogni volta che si preme  $\boxed{\text{SHE}}$   $\boxed{\equiv}$  (%),  $\boxed{\text{M}+}$ ,  $\boxed{\text{SHE}}$   $\boxed{\text{M}+}$  (M-) o  $\boxed{\text{SHE}}$  (STO) seguito da una lettera (dalla A alla F oppure M, X o Y). fx-220 PLUS: Oltre che con il tasto  $\Xi$ , il contenuto della Memoria risposte viene aggiornato con il risultato ogni volta che si preme  $\mathbb{R}$   $\Box$  $(\%)$ ,  $[M+]$ ,  $[SHIF]$   $[M+]$   $(M-)$  o  $[SHIF]$   $[MR]$   $(Min)$ .
- Il contenuto della Memoria risposte può essere richiamato premendo  $[Ans]$ .
- La Memoria risposte è in grado di memorizzare fino 15 cifre per la mantissa e due cifre per l'esponente.
- Il contenuto della Memoria risposte non viene aggiornato se l'operazione eseguita mediante un qualsiasi delle combinazioni di tasti precedenti genera un errore.

#### <span id="page-22-0"></span>**Calcoli consecutivi**

- È possibile utilizzare il risultato del calcolo visualizzato sul display (e memorizzato nella Memoria risposte) come primo valore del calcolo successivo. Nota: premendo un tasto operatore in presenza di un risultato sul display, il valore visualizzato cambia in Ans, indicando che è stato memorizzato nella Memoria risposte.
- Il risultato di un calcolo può anche essere utilizzato con una funzione successiva di tipo A ( $x^2$ ,  $x^3$ ,  $x^{-1}$ ,  $x!$ , DRG $\blacktriangleright$ ), +, -,  $x^y$ ,  $\sqrt[x]{,  $\times$ , ÷,  $n \rhd r$  e$  $nCr$ .

**Esempio 1:** Per dividere il risultato di 3 × 4 per 30

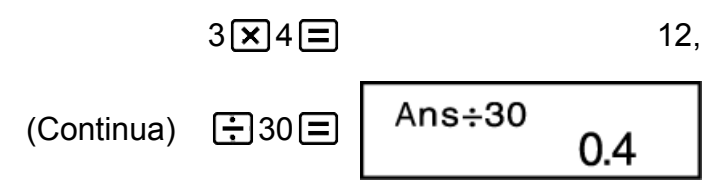

**Esempio 2:** Per eseguire il calcolo mostrato di seguito:

$$
123 + 456 = \frac{579}{123 + 456} = \frac{789 - 579}{123 + 456} = \frac{579}{579}
$$
\n(Continua) 789 - 579 = 210, 210,

### **Variabili (A, B, C, D, E, F, M, X, Y) (solo per i modelli fx-82MS/fx-85MS/fx-300MS/fx-350MS)**

La calcolatrice ha nove variabili preimpostate denominate A, B, C, D, E, F, M, X e Y. È possibile assegnare valori alle variabili per poi utilizzarle nei calcoli.

#### **Esempio:**

Per assegnare il risultato di 3 + 5 alla variabile A

 $3 \overline{+} 5 \overline{\text{Suff}}$   $\overline{\text{ReLU}} (\text{STO}) \overline{\text{(-)}} (\text{A})$  8,

Per moltiplicare il contenuto della variabile A per 10

 $(Continua)$   $[AlPHA]$   $(-)$   $(A)$   $[X]$  10  $[$ 

Per richiamare il contenuto della variabile A

 $(Continua)$   $[RL]$   $(-)$   $(A)$  8,

Per azzerare il contenuto della variabile A

0 (STO) (A) 0,

### <span id="page-23-0"></span>**Memoria indipendente (M)**

È possibile aggiungere risultati di calcolo alla memoria indipendente, o sottrarre da quest'ultima i risultati di calcolo.

Quando nella memoria indipendente è contenuto un valore diverso da zero, sul display appare l'indicatore "M".

#### **Esempio 1:**

Per azzerare il contenuto di M fx-82MS/fx-85MS/fx-300MS/fx-350MS:

$$
O\left[\text{SHFT}\right]\left[\text{RCL}\right]\left(\text{STO}\right)\left[\text{M}+\right]\left(\text{M}\right)
$$
\n
$$
O,
$$

fx-220 PLUS:

 $O(SHFT)$   $MR$   $(Min)$   $O$ ,

Per aggiungere il risultato di 10 × 5 a M

 $(Continua)$  10  $\overline{\times}$  5  $\overline{\mathbb{M}^+}$  50,

Per sottrarre il risultato di 10 + 5 da M

$$
(Continua) \quad 10 \bigoplus 5 \, \text{SHEI} \, \text{[M+]} (M-)
$$

Per richiamare il contenuto di M fx-82MS/fx-85MS/fx-300MS/fx-350MS:

 $(Continua)$   $[REI]$   $[M+]$   $(M)$  35,

fx-220 PLUS:

(Continua) MR

- **Esempio 2:**
- $23 + 9 = 32$  $53 - 6 = 47$  $-)$  45  $\times$  2 = 90  $99 \div 3 = 33$ 
	- (Totale) 22

fx-82MS/fx-85MS/fx-300MS/fx-350MS:

- $23 + 9$  (SHFT)  $[RC]$  (STO)  $M+$  (M) 32,
	- $53 \longrightarrow 6 \overline{M+}$  47,
	- $45 \times 2$  (SHIFT)  $M_{+}$  (M-) 90,
		- $99\div 3\sqrt{M+}$  33,
			- $[RL]$   $[M+]$   $(M)$  22,
- $23 + 9$  (SHIFT) (MR) (Min) 32,
	- $53 \rightarrow 6 \overline{M+}$  47,
- $45 \times 2$  (SHIFT)  $(M+)(M-)$  90,

 $[MR]$ 

- $99 \div 3 \sqrt{M+1}$  33,
	- 22,

### <span id="page-24-0"></span>**Azzeramento del contenuto di tutte le memorie**

La memoria indipendente e il contenuto delle variabili vengono conservati anche quando si preme AC o si spegne la calcolatrice.

Attenersi alla seguente procedura per azzerare il contenuto di tutte le memorie.

 $fx-82MS/fx-85MS/fx-300MS/fx-350MS$ :  $[OM]$   $[WH]$   $[MOE]$   $[CH)$   $[1]$   $(McI)$   $[1]$  $fx-220$  PLUS:  $[M]$   $[1]$   $(Mc)$   $[$ 

# <span id="page-25-0"></span>**Calcolo di funzioni**

Se si desidera eseguire calcoli di funzioni, premere il tasto **MODE** per accedere alla modalità COMP.

**MODE** [1] (COMP)

0.

L'uso delle funzioni può rallentare il calcolo, ritardando così la visualizzazione del risultato. Per interrompere un calcolo prima della visualizzazione del risultato, premere il tasto [AC].

# **Pi (***π***), logaritmo naturale in base** *e*

## **Pi**  $(\pi)$

 $\dot{\mathsf{E}}$  possibile inserire pi ( $\pi$ ) in un calcolo.

Di seguito vengono mostrate le combinazioni di tasti necessarie e i valori che la calcolatrice usa per pi ( *π* ).

 $\pi$  = 3,14159265358980 (  $\text{[SH[FT]}$   $\text{[X[0]}^{\pi}(\pi)$ )

*π* viene visualizzato come 3,141592654, ma per i calcoli interni viene usato  $\pi = 3.14159265358980$ .

### **Logaritmo naturale in base** *e* **(solo per i modelli fx-82MS/fx-85MS/fx-300MS/fx-350MS)**

È possibile inserire il logaritmo naturale in base *e* in un calcolo.

Di seguito vengono mostrate le combinazioni di tasti necessarie e i valori che la calcolatrice usa per *e* .

 $e = 2.71828182845904$  ( $\overline{\text{AIPHA}}$   $\overline{\text{In}}$ )

*e* viene visualizzato come 2,718281828, ma per i calcoli interni viene usato *e* = 2,71828182845904.

## **Funzioni trigonometriche e funzioni trigonometriche inverse**

## **Funzioni trigonometriche**

• Per modificare l'unità angolare predefinita (gradi, radianti, gradienti), premere più volte il tasto fino a raggiungere la schermata di configurazione mostrata di seguito.

<span id="page-26-0"></span>Deg Rad Gra 1

• Premere il tasto numerico  $(1, 2)$  o  $(3)$ ) corrispondente all'unità angolare che si desidera usare. (90° =  $\pi$ /2 radianti = 100 gradienti)

**Esempio 1:** sin 30° = 0,5 (Unità angolare: Deg)

 $MODE$   $\cdots$   $T$  (Deg)

$$
\boxed{\sin 30} \boxed{=} \boxed{}
$$

**Esempio 2:**  $cos(\frac{\pi}{3})$  = 0,5 (Unità angolare: Rad)

$$
\boxed{\text{MODE}} \cdots \cdots \boxed{2} \text{ (Rad)}
$$
\n
$$
\boxed{\text{COS}} \boxed{\text{[SHET] KID}^3(\pi) \boxed{-} 3 \boxed{-} \boxed{=}}
$$
\n
$$
0,5
$$

**Esempio 3:** tan(-35) = -0,612800788 (Unità angolare: Gra)

 $MODE$   $\cdots$   $\overline{3}$  (Gra)

$$
\boxed{\tan\boxed{\Box}\ \boxed{\ominus}}\ 35\boxed{\Box}\ \boxed{\equiv}\ \qquad \qquad -0.612800788
$$

### **Funzioni trigonometriche inverse**

**Esempio 1:** sin<sup>-1</sup> 0,5 = 30° (Unità angolare: Deg)  $MODE$   $\cdots$   $1$  (Deg)  $[SHIF]$   $\sin^{-1}$  0  $\cdot$  5  $\equiv$  30, **Esempio 2:**  $\cos^{-1} \frac{\sqrt{2}}{2}$ 2 = 0,25 *<sup>π</sup>* (= *<sup>π</sup>* 4 ) (Unità angolare: Rad)  $MODE$   $\cdots$  (2) (Rad)  $(cos^{-1})$  $\Box$  $\Box$ 2 $\Box$ 2  $(\pi) \Box$  0,25 **Esempio 3:** tan-1 0,741 = 36,53844577° (Unità angolare: Deg)  $MODE$   $\cdots$   $\boxed{1}$  (Deg)

 $[SHIF]$   $[\tan^{-1}]$  0  $\bullet$  741  $\equiv$  36,53844577

## **Funzioni iperboliche e funzioni iperboliche inverse**

**Esempio 1:** sinh 3,6 = 18,28545536

 $\boxed{\frac{hyp}{sin}(sinh) 3 \cdot 6}$  6 = 18,28545536

<span id="page-27-0"></span>**Esempio 2:** sinh<sup>-1</sup> 30 = 4,094622224

 $\boxed{\frac{hyp}{[NIP]}}$   $\boxed{\sin}$   $\boxed{\sinh^{-1}}$  30  $\boxed{=}$  4,094622224

## **Unità di conversione angolare**

Premere  $[SHIF]$   $[Ans]$  (DRG $\triangleright$ ) per visualizzare il menu successivo.

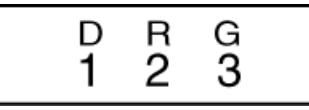

Premendo il tasto  $\begin{bmatrix} 1 \end{bmatrix}$ ,  $\begin{bmatrix} 2 \end{bmatrix}$  o  $\begin{bmatrix} 3 \end{bmatrix}$ , si converte il valore visualizzato nella relativa unità di misura angolare.

**Esempio:** Per convertire il valore 4,25 radianti in gradi:

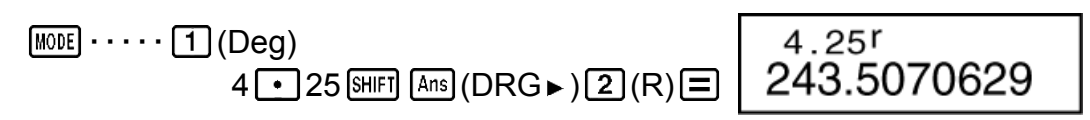

## **Funzioni esponenziali, funzioni logaritmiche**

### **Funzioni esponenziali**

**Esempio 1:**  $e^{10}$  = 22026,46579

( *e x* ) 10 22026,46579

**Esempio 2:** 10<sup>1,5</sup> = 31,6227766

 $(10<sup>x</sup>)$  1  $\cdot$  5  $\equiv$  31,6227766

**Esempio 3:**  $2^{-3} = 0.125$ 

 $2[\overline{\wedge}]\stackrel{\frown}{=}$  0,125

**Esempio 4:**  $(-2)^4 = 16$ 

2 4 16,

#### **Nota**

• I valori negativi all'interno dei calcoli devono essere racchiusi tra parentesi. Per ulteriori dettagli, consultare la sezione "Sequenza della priorità di calcolo".

### **Funzioni logaritmiche**

**Esempio 1:** log 1,23 = 0,089905111

 $\boxed{10}$  1  $\boxed{•}$  23  $\boxed{=}$  0,089905111

<span id="page-28-0"></span>**Esempio 2:** ln 90 (= log*e* 90) = 4,49980967

 $\boxed{\ln} 90 \boxed{=}$  4,49980967

**Esempio 3:** ln *e* = 1 (solo per i modelli fx-82MS/fx-85MS/fx-300MS/ fx-350MS)

 $\boxed{\text{in}}$   $\boxed{\text{APHA}}$   $\boxed{\text{in}}$   $(e)$   $\boxed{\equiv}$   $\boxed{\text{A}$ 

## **Funzioni potenza e radici quadrate di potenza**

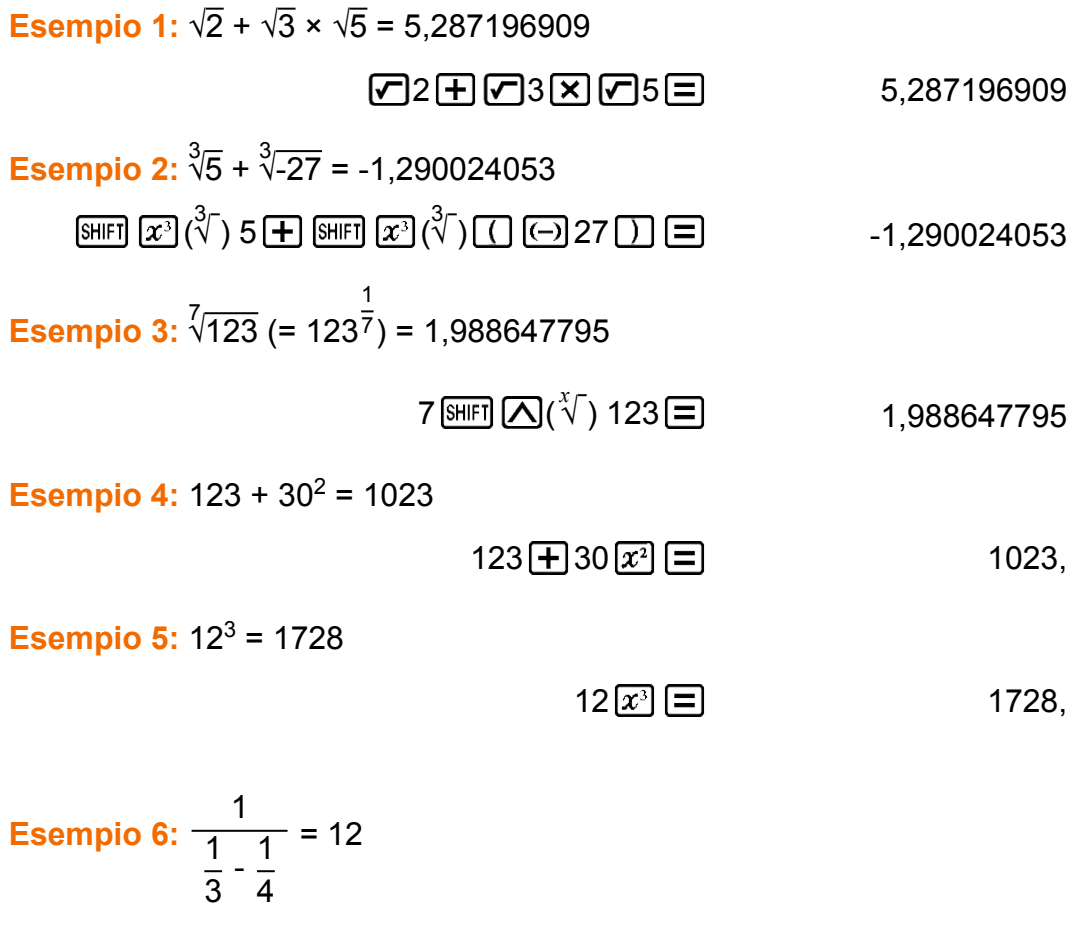

$$
\Box 3[\overline{x}]\Box 4[\overline{x}]\Box [\overline{x}]\Box
$$
 12,

## <span id="page-29-0"></span>**Conversione di coordinate da cartesiane a polari**

Pol converte le coordinate cartesiane in coordinate polari, mentre Rec esegue l'operazione inversa.

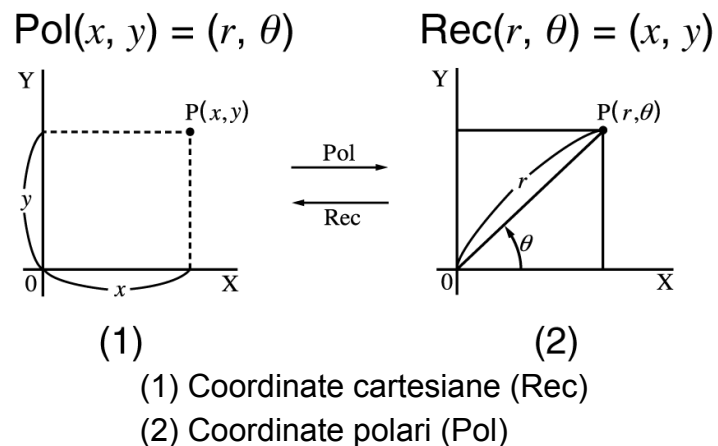

Prima di effettuare i calcoli, specificare l'unità di misura degli angoli. Il risultato di calcolo *θ* è visualizzato nell'intervallo di -180° < *θ* ≦ 180°. I risultati dei calcoli vengono assegnati automaticamente alle variabili E e F (solo per i modelli fx-82MS/fx-85MS/fx-300MS/fx-350MS).

**Esempio 1:** Per convertire le coordinate polari( $r = 2$ ,  $\theta = 60^{\circ}$ ) in coordinate cartesiane ( *x* , *y* ) (Unità angolare: Deg) fx-82MS/fx-85MS/fx-300MS/fx-350MS:

*x* = 1 (Rec() 2 60 1, *y* = 1,732050808 (F) 1,732050808 • Premere (E) per visualizzare il valore di *x* , oppure (F) per visualizzare il valore di *y* . fx-220 PLUS: *x* = 1 2 (,) 60 1, *y* = 1,732050808 ( *y* , *θ* ) 1,732050808

• Premere  $\lim_{x \to \infty}$  Pol( $(x, r) \equiv$  per visualizzare il valore di x, oppure premere  $\lim_{y \to 0} \frac{\text{Re}(y, \theta)}{y}$  = per visualizzare il valore di *y*.

<span id="page-30-0"></span>**Esempio 2:** Per convertire le coordinate cartesiane (1, √3) in coordinate polari ( *r* , *θ* ) (Unità angolare: Rad) fx-82MS/fx-85MS/fx-300MS/fx-350MS:

 $r = 2$  $\boxed{P001}$   $\boxed{O}$   $\boxed{O3}$   $\boxed{O}$   $\boxed{O}$   $\boxed{O}$ *θ* = 1,047197551 [RCL] [tan] (F) 1,047197551 • Premere  $[REL]$   $[Cos]$   $(E)$  per visualizzare il valore di  $r$ , oppure  $[REL]$   $[tan]$   $(F)$ per visualizzare il valore di *θ* . fx-220 PLUS:  $r = 2$  $Pol($ ] 1  $[SHIF]$   $($   $($   $)$  $($  $\sqrt{$ ] 3  $)$   $\Box$ *θ* = 1,047197551  $[SHIF]$   $[Rec() (y, \theta)$   $\Box$  1,047197551 • Premere  $\lim_{x \to \infty}$  Pol( $(x, r) \equiv$  per visualizzare il valore di *r*, oppure premere  $\left[\frac{\text{SHFT}}{\text{Rec}}\right](y, \theta) = \text{per visualizzare il valore di } \theta$ .

## **Fattoriale (!)**

Questa funzione ottiene i fattoriali di un valore che è zero o un numero intero positivo.

**Esempio:** (5 + 3)! = 40320

5 3 ( *x* !) 40320,

## **Numero casuale (Ran#)**

Funzione che genera un numero pseudo-casuale nell'intervallo 0,000-0,999.

**Esempio:** Generare tre numeri casuali a 3 cifre.

I valori decimali a 3 cifre casuali vengono convertiti in valori interi a 3 cifre moltiplicando per 1000.

I valori seguenti vengono mostrati a solo a titolo esemplificativo. I valori effettivamente generati dalla calcolatrice saranno diversi.

$$
1000 \text{ [SHE]} \quad \bullet \quad \text{[Ran#)} \quad \text{[}
$$

曰

92,

## <span id="page-31-0"></span>**Numero intero casuale (RanInt#) (solo per il modello fx-220 PLUS)**

Si usa per inserire la funzione RanInt#( *a* , *b* ), che genera un numero intero casuale nell'intervallo compreso fra *a* e *b* .

**Esempio:** Per generare un numero intero casuale nell'intervallo 1-6. I valori seguenti vengono mostrati a solo a titolo esemplificativo. I valori effettivamente generati dalla calcolatrice saranno diversi.

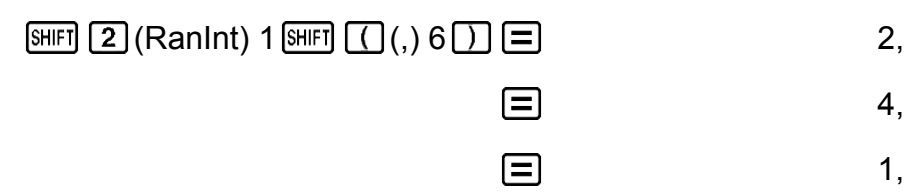

曰

## **Permutazione (***n***P** *r* **) e combinazione (***n***C** *r* **)**

Le seguenti funzioni consentono di eseguire calcoli di permutazione e combinazione.

*n* e *r* devono essere numeri interi compresi nell'intervallo  $0 \le r \le n < 1$  $\times$  10<sup>10</sup>.

**Esempio 1:** Per determinare quanti valori a 4 cifre possono essere prodotti utilizzando i numeri da 1 a 7

• I numeri non possono ripetersi all'interno di un valore di 4 cifre (è consentito 1234, ma non 1123).

$$
7 \text{ [SHF]} \quad \boxed{n \text{C}} \left( n \text{ P } r \right) 4 \boxed{=} \tag{840}
$$

**Esempio 2:** Per determinare quanti diversi gruppi di 4 membri possono essere organizzati all'interno di un gruppo di 10 individui

 $10 \sqrt{mC} \cdot 4 \approx 210$ 

## **Funzione di arrotondamento (Rnd)**

Con la funzione Rnd, i valori della frazione decimale dell'argomento vengono arrotondati in base al numero impostato di cifre da visualizzare (Norm, Fix, Sci). Con Norm 1 o Norm 2, l'argomento viene arrotondato a 10 cifre.

**Esempio:** Per effettuare i seguenti calcoli quando è selezionato Fix 3 per il numero di cifre da visualizzare: 10 ÷ 3 × 3 e Rnd(10 ÷ 3) × 3

 $\boxed{\text{MODE}}$   $\cdots$   $\boxed{1}$  (Fix)  $\boxed{3}$ 

 $10 \div 3 \times 3 =$  10,000  $10 \div 3 \equiv \text{S}$  (Rnd)  $\times 3 \equiv$  (Rnd)  $\cdot$  9,999

# <span id="page-33-0"></span>**Uso delle modalità di calcolo**

## **Calcoli statistici (SD, REG\*) \* Solo per i modelli fx-82MS/fx-85MS/ fx-300MS/fx-350MS**

### **Deviazione standard (SD)**

Se si desidera eseguire calcoli statistici utilizzando la deviazione standard, premere il tasto [MODE] per accedere alla modalità SD.

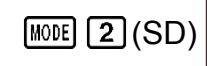

 $\overline{\text{sn}}$ 

0.

- In modalità SD e REG, il tasto  $[M+]$  funziona come tasto  $[DT]$ .
- fx-82MS/fx-85MS/fx-300MS/fx-350MS: Iniziare sempre l'inserimento dei dati con  $\boxed{\text{NME}}$  (CLR)  $\boxed{1}$  (ScI)  $\boxed{=}$  per azzerare la memoria statistica. fx-220 PLUS: Iniziare sempre l'inserimento dei dati con  $CRR$  [1] (Scl)  $\equiv$ per azzerare la memoria statistica.
- Inserire i dati usando la sequenza di tasti mostrata di seguito.  $\langle x \cdot \text{data} \rangle$   $\boxed{DT}$
- I dati inseriti vengono usati per calcolare i valori di *n*, Σ*x*, Σ*x*<sup>2</sup>, *x*<sup>7</sup>, *σ*<sub>*n*</sub> e s*x* che si potranno richiamare con le combinazioni di tasti indicate accanto.

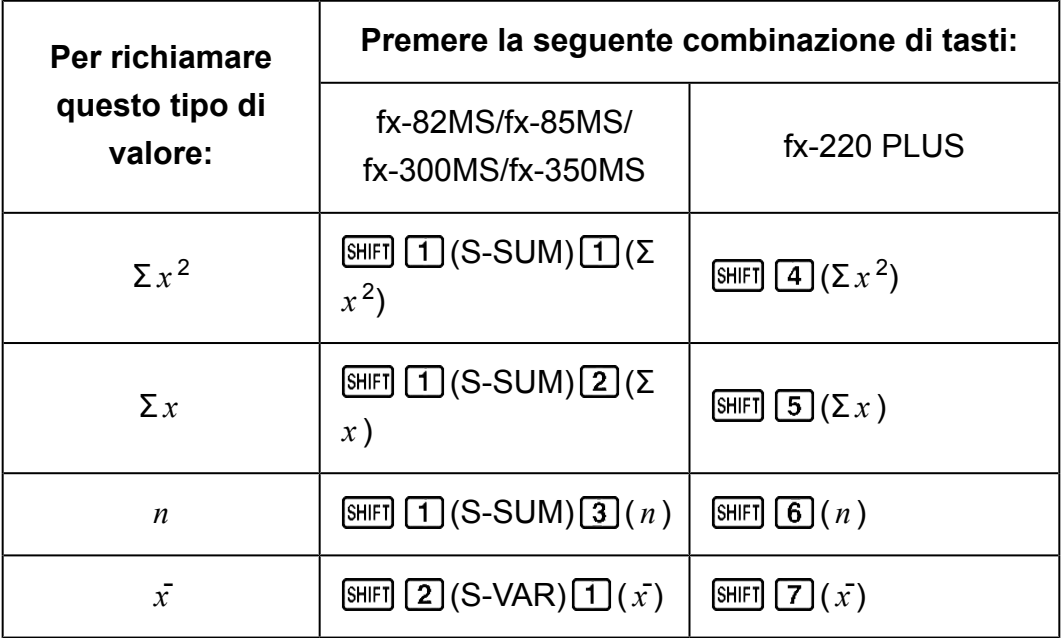

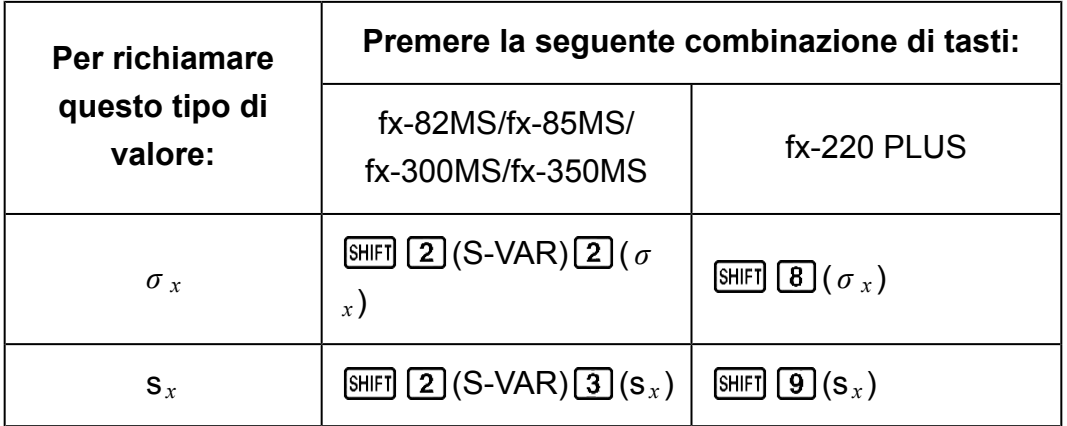

**Esempio:** Per calcolare s<sub>x</sub>,  $\sigma_x$ ,  $\bar{x}$ ,  $n$ ,  $\Sigma x$ , e  $\Sigma x^2$  per i seguenti dati: 55, 54, 51, 55, 53, 53, 54, 52

fx-82MS/fx-85MS/fx-300MS/fx-350MS:

In modalità SD:  $[SHIF]$   $[MOE]$  (CLR)  $[1]$  (Scl)  $[1]$  (Stat clear)

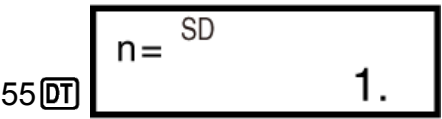

Ogni volta che si preme DT per registrare il valore inserito, viene indicato sul display il numero di dati inseriti fino a quel momento (valore *n* ).

54 01 51 01 55 01 53 01 01 54 01 52 01

Deviazione standard del campione (s *<sup>x</sup>* ) = 1,407885953

 $[SHIF]$  2 (S-VAR) 3 (s<sub>x</sub>)  $\Box$  1,407885953

Deviazione standard della popolazione ( *σ <sup>x</sup>* ) = 1,316956719

$$
\text{[SHF]} \left[ \begin{array}{c} \boxed{2} \text{ (S-VAR)} \boxed{2} \text{ ( } \sigma_x \text{)} \boxed{\equiv} \end{array} \right] \tag{1,316956719}
$$

Media aritmetica  $(\bar{x})$  = 53,375

$$
\text{SHFI} \left( \text{2} \right) (\text{S-VAR}) \left( \text{1} \right) (\bar{x}) \left( \text{2} \right) \tag{53,375}
$$

Numero di dati ( *n* ) = 8

(S-SUM) ( *n* ) 8,

Sommatoria (Σ $x$ ) = 427

$$
\text{SHFT} \boxed{1}(S\text{-SUM})\boxed{2}(\Sigma x)\boxed{=}
$$

Sommatoria dei quadrati (Σ $x^2$ ) = 22805

$$
\text{[SHF]} \quad \text{(S-SUM)} \quad \text{(I)} \quad (\Sigma x^2) \quad \text{[S]} \quad \text{(22805)}
$$

fx-220 PLUS:

In modalità SD:  $\boxed{1}$  (Scl)  $\boxed{=}$  (Stat clear)

$$
55\overline{01}\overline{)n=\frac{SD}{1}.
$$

Ogni volta che si preme **DT** per registrare il valore inserito, viene indicato sul display il numero di dati inseriti fino a quel momento (valore *n* ).

54 01 51 01 55 01 53 01 01 54 01 52 01

Deviazione standard del campione  $(s_x)$  = 1,407885953

$$
\boxed{9}(s_x) \boxed{9} \tag{4.407885953}
$$

Deviazione standard della popolazione ( $\sigma_x$ ) = 1,316956719

$$
\text{SHF} \left( \mathbf{B} \right) (\sigma_x) \equiv 1,316956719
$$

Media aritmetica  $(\bar{x})$  = 53,375

$$
\text{SHEI} \left[ \overline{7} \right] \left( \overline{x} \right) \boxed{=} \qquad \qquad 53,375
$$

Numero di dati ( *n* ) = 8

$$
\boxed{\text{SHIF}}\boxed{6} \left( n \right) \boxed{\equiv} \tag{8}
$$

Sommatoria  $(Σ<sub>x</sub>) = 427$ 

$$
\boxed{\text{SHIF}}\ \boxed{5}(\Sigma x)\boxed{=}
$$

Sommatoria dei quadrati (Σ $x^2$ ) = 22805

$$
\boxed{SH[FT]} \boxed{4} (\Sigma x^2) \boxed{=} \boxed{}
$$
 22805,

#### **Precauzioni per l'inserimento dei dati**

- $DT$   $DT$  consente di inserire gli stessi dati due volte.
- fx-82MS/fx-85MS/fx-300MS/fx-350MS: È possibile inserire più voci dello stesso dato usando  $\boxed{\phantom{1}}$  (;). Per inserire dieci volte il dato 110, ad esempio, premere  $110 \text{ [SHE]} \rightarrow (3) 10 \text{ [DT]}$ .

fx-220 PLUS: È possibile inserire più voci dello stesso dato usando  $[]$  (;). Per inserire dieci volte il dato 110, ad esempio, premere 110 SHIFT  $\Box$ (;) 10  $\Box$ .

- Le combinazioni di tasti sopra menzionate possono essere eseguite in qualsiasi ordine e non necessariamente in quello mostrato.
- Durante o dopo l'inserimento dei dati, è possibile usare i tasti  $\bigcirc$  e  $\bigcirc$ per far scorrere i dati inseriti. Se si inseriscono più voci dello stesso dato utilizzando  $\boxed{\overline{\hspace{1cm}}}$  (;) ( $\boxed{\overline{\hspace{1cm}}}$  (;) ( $\boxed{\overline{\hspace{1cm}}}$  ) (;) nel modello fx-220 PLUS) per specificare la frequenza del dato (numero delle voci inserite), come descritto precedentemente, lo scorrimento dei dati mostra sia la voce del dato sia, in uno schermo separato, la frequenza (Freq).
- <span id="page-36-0"></span>• I dati visualizzati possono essere modificati, se lo si desidera. Inserire il nuovo valore e premere il tasto  $\equiv$  per sostituire il vecchio valore con quello nuovo. Questo significa anche che per eseguire un'altra operazione (calcolo, richiamo di risultati di calcoli statistici ecc.), è necessario premere prima il tasto ec per uscire dalla visualizzazione dei dati.
- Premendo il tasto  $\overline{DT}$  al posto di  $\equiv$  dopo aver modificato un valore sul display, si registra il valore inserito come nuova voce del dato, lasciando invariato il vecchio valore.
- $\cdot$  È possibile eliminare il valore di un dato visualizzato mediante  $\bigcirc$  e  $\odot$ , premendo  $\overline{\text{Suff}}$   $\overline{\text{M+}}$  (CL). Quando si elimina il valore di un dato, tutti i dati seguenti vengono spostati verso l'alto.
- Normalmente i dati registrati vengono memorizzati nella memoria della calcolatrice. Se non è disponibile ulteriore memoria per l'archiviazione dei dati, verrà visualizzato il messaggio "Data Full" (Dati pieni) e non sarà possibile inserire altri dati. Se ciò dovesse accadere, premere il tasto  $\equiv$  per visualizzare la schermata mostrata di seguito.

$$
\begin{array}{c}\n\text{Edi toFF ESC} \\
1 & 2\n\end{array}
$$

Premere 2 per uscire dall'introduzione dei dati senza registrare il valore appena inserito.

Premere  $\Box$  per registrare il valore appena inserito, senza salvarlo in memoria. Con questa operazione, tuttavia, non sarà possibile visualizzare o modificare alcun dato inserito.

- Per eliminare i dati appena inseriti, premere  $\boxed{\text{NFT}}$  (CL).
- Una volta inseriti i dati statistici in modalità SD o REG, non sarà più possibile visualizzare o modificare le singole voci dei dati dopo aver eseguito una qualsiasi delle seguenti operazioni.

Passaggio a un'altra modalità

Modifica del tipo di regressione (Lin, Log, Exp, Pwr, Inv, Quad)

### **Calcoli di regressione (REG) (solo per i modelli fx-82MS/fx-85MS/fx-300MS/fx-350MS)**

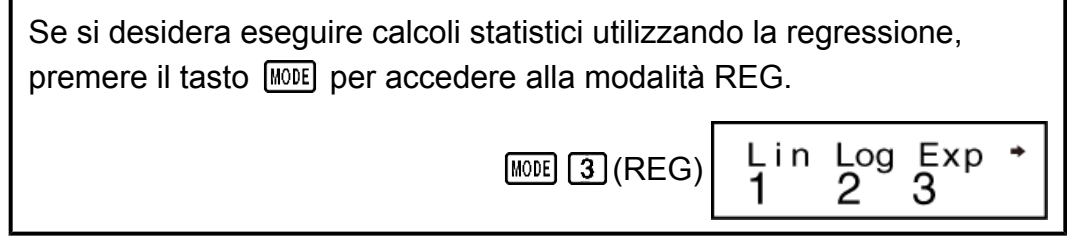

- In modalità SD e REG, il tasto  $[M+]$  funziona come tasto  $[0T]$ .
- Accesso alle schermate della modalità REG mostrate di seguito.

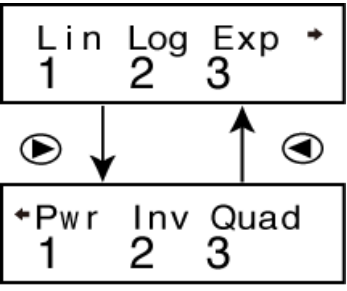

• Premere il tasto numerico  $(1, 2)$  o  $(3)$ ) corrispondente al tipo di calcolo di regressione che si desidera effettuare.

(Lin) : Regressione lineare

(Log): Regressione logaritmica

(Exp): Regressione esponenziale

**D**[1](Pwr): Regressione di potenza

**(B)** 2 (Inv): Regressione inversa

**(b)** 3 (Quad): Regressione quadratica

- Iniziare sempre l'introduzione dei dati con  $[MEF]$   $[MEE]$  (CLR)  $[1]$  (Scl)  $[3]$ per azzerare la memoria statistica.
- Inserire i dati usando la sequenza di tasti mostrata di seguito.

 $\langle x - \text{data} \rangle = \sqrt{y} - \text{data}$ 

• I valori prodotti da un calcolo di regressione dipendono dai valori inseriti e i risultati possono essere richiamati utilizzando le combinazioni di tasti mostrate nella tabella seguente.

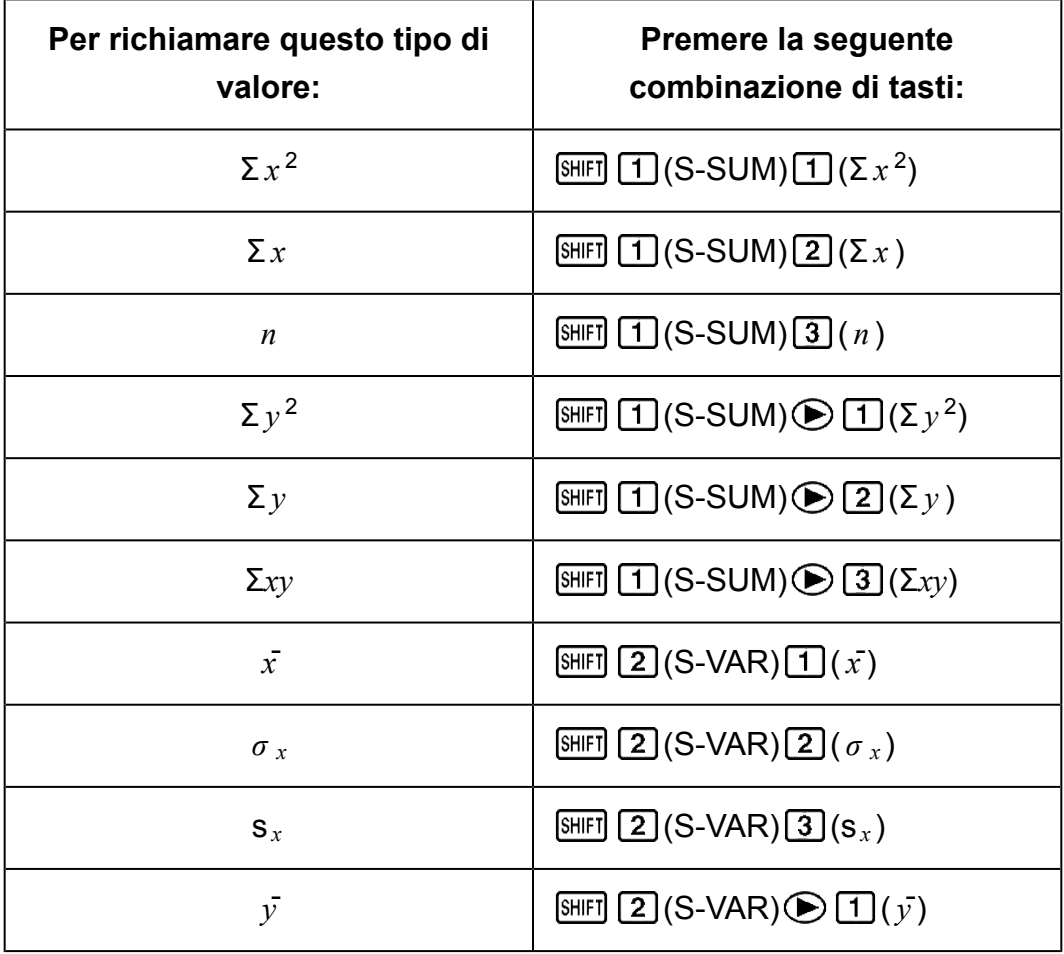

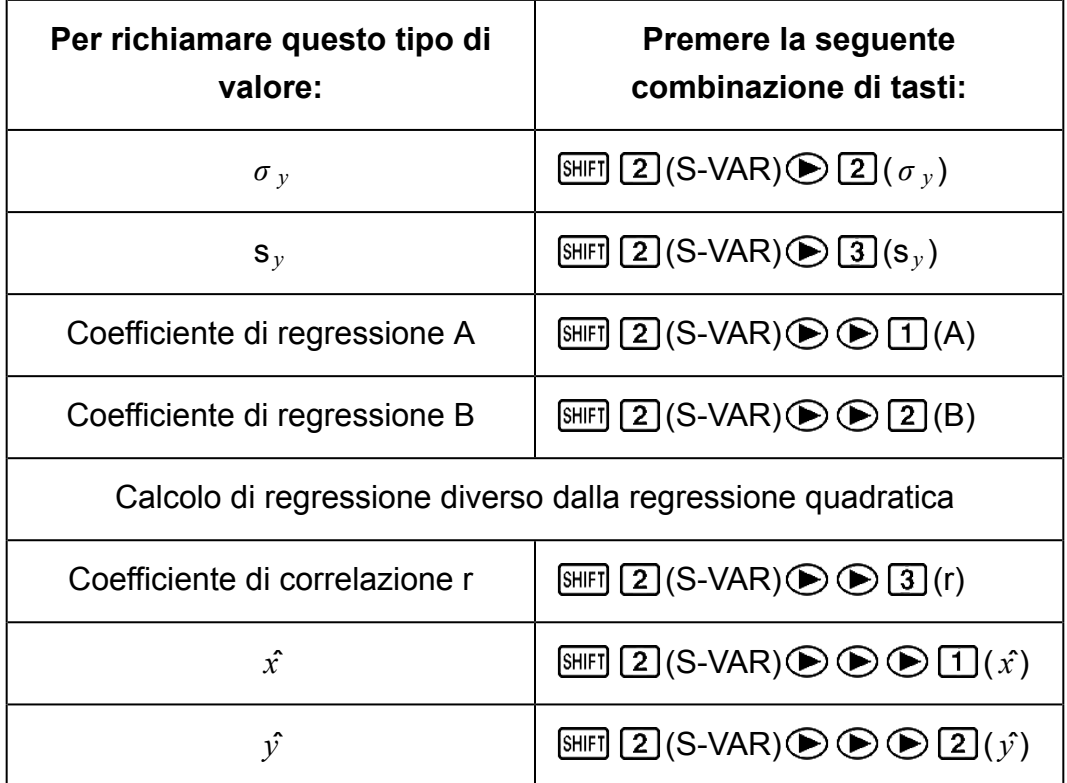

• La seguente tabella mostra le combinazioni di tasti da utilizzare per richiamare i risultati in caso di regressione quadratica.

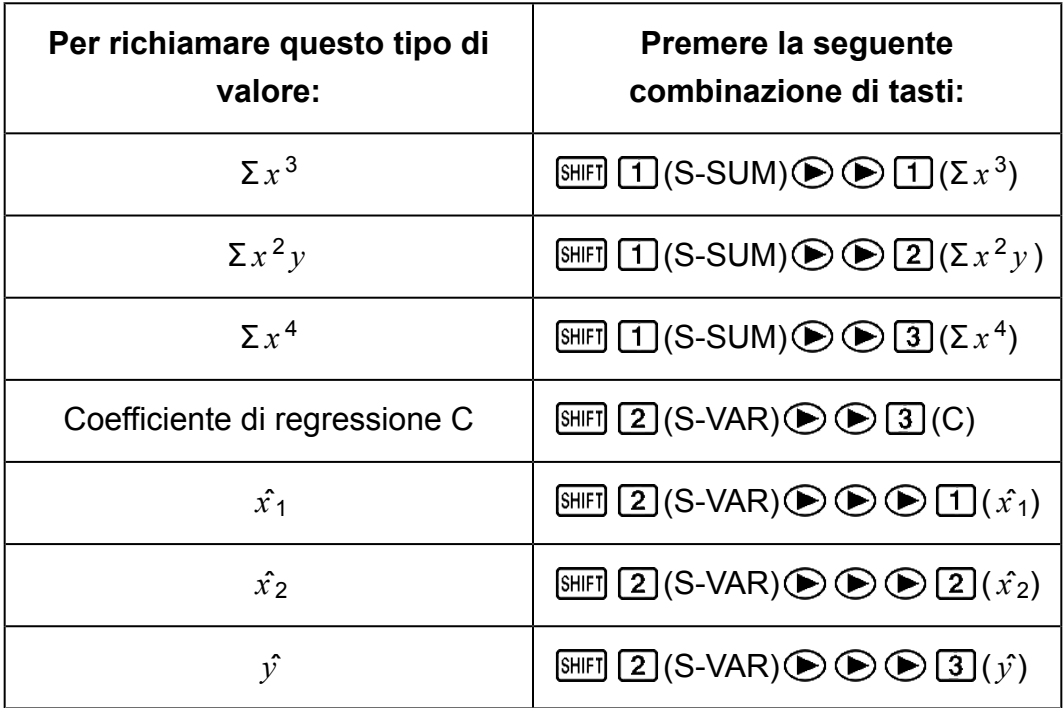

• I valori riportati nelle tabelle precedenti possono essere utilizzati all'interno delle espressioni nello stesso modo in cui si usano le variabili.

#### **Regressione lineare**

• La formula di regressione per la regressione lineare è:  $y = A + Bx$ .

**Esempio:** Pressione atmosferica rispetto a temperatura

Eseguire la regressione lineare per determinare i termini della formula di regressione e il coefficiente di correlazione per i dati seguenti.

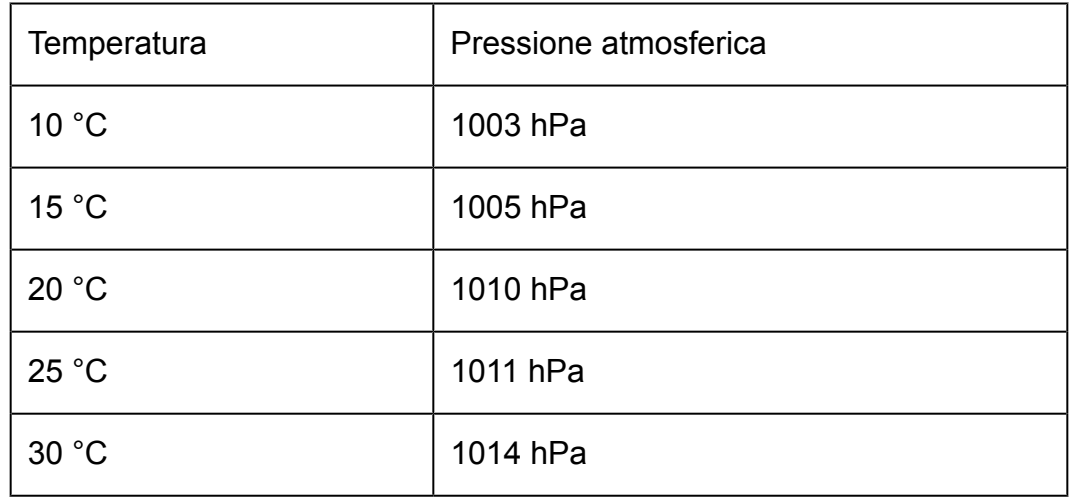

Usare quindi la formula di regressione per eseguire la stima della pressione atmosferica a -5 °C e della temperatura a 1000 hPa. Infine, calcolare il coefficiente di determinazione ( $r^2$ ) e la covarianza del

$$
ext{campione}(\frac{\sum xy - n \cdot \bar{x} \cdot \bar{y}}{n-1}).
$$

In modalità REG:

 $\boxed{1}$ (Lin)  $[SET]$   $[MOE]$  (CLR)  $[1]$  (ScI)  $[3]$  (Stat clear)

**REG**  $n=$ 1.  $10 \boxed{1003}$   $\boxed{0}$ 

Ogni volta che si preme **DT** per registrare il valore inserito, viene indicato sul display il numero di dati inseriti fino a quel momento (valore *n* ).

15 1005 0 20 1010 0 25 1011 0 30 1 1014 0 1

Coefficiente di regressione A = 997,4

$$
\text{SHFI} \quad \text{(S-VAR)} \bigoplus \text{FI} \quad \text{(A)} \bigbox{FI} \qquad \text{997,4}
$$

Coefficiente di regressione B = 0,56

$$
\boxed{2} (S-VAR) \bigcirc \bigcirc \bigcirc \boxed{2} (B) \boxed{=} \qquad \qquad 0,56
$$

Coefficiente di correlazione r = 0,982607368

$$
\text{[SHF]} \quad \text{(S-VAR)} \bigoplus \bigoplus \text{(3)} \text{(r)} \bigoplus \text{[S/H]} \text{[S/H]} \tag{9.982607368}
$$

Pressione atmosferica a 5 °C = 994,6

$$
\begin{array}{c}\n\Box \text{ } \Box 5 \text{ } \Box \text{ } \text{[SIII]} \text{ } \text{[2] (S-VAR)} \bigoplus \text{ } \bigoplus \text{ } \text{[2] (j)} \\
\Box \text{ } & \Box\n\end{array}
$$
\n994,6

Temperatura a 1000 hPa = 4,642857143

$$
1000 \text{ [SHF]} \boxed{2} (\text{S-VAR}) \bigcirc \text{S} \bigcirc \text{I} \boxed{1} (\hat{x}) \boxed{=} 4,642857143
$$

Coefficiente di determinazione = 0,965517241

 $[SHIF]$  (2) (S-VAR)  $[6]$  (3) (r)  $[x^2]$   $[7]$  (1)  $[3]$  (r)  $[3]$  (r)  $[3]$  (r)  $[3]$  (r)  $[3]$  (r)  $[3]$  (r)  $[3]$  (r)  $[3]$  (r)  $[3]$  (r)  $[3]$  (r)  $[3]$  (r)  $[3]$  (r)  $[3]$  (r)  $[3]$  (r)  $[3]$  (r)  $[3]$  (r)  $[3]$  (r)

Covarianza del campione = 35

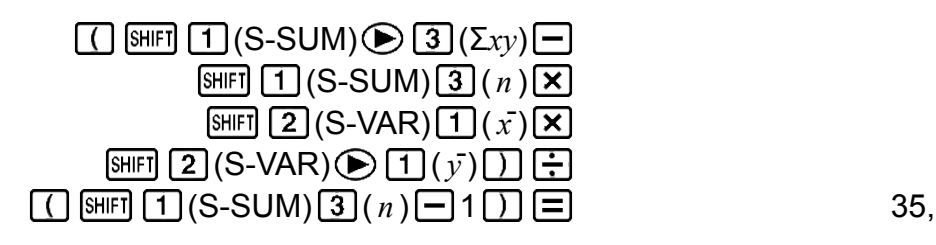

#### **Regressione logaritmica, esponenziale, di potenza e inversa**

- Usare la stessa combinazione di tasti della regressione lineare per richiamare i risultati per questi tipi di regressione.
- Di seguito vengono mostrate le formule corrispondenti a ciascun tipo di regressione.

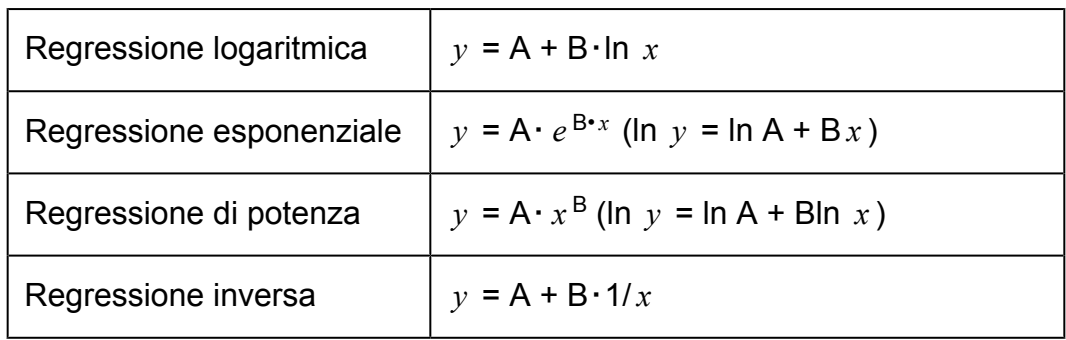

#### **Regressione quadratica**

• La formula di regressione per la regressione quadratica è:  $y = A + Bx +$  $Cx^2$ .

#### **Esempio:**

Eseguire la regressione quadratica per determinare i termini della formula di regressione per i dati seguenti.

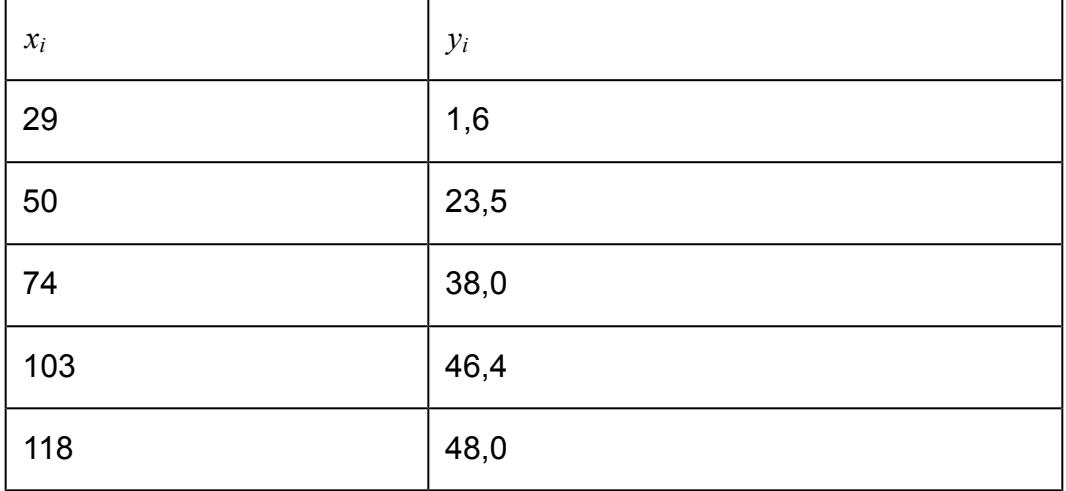

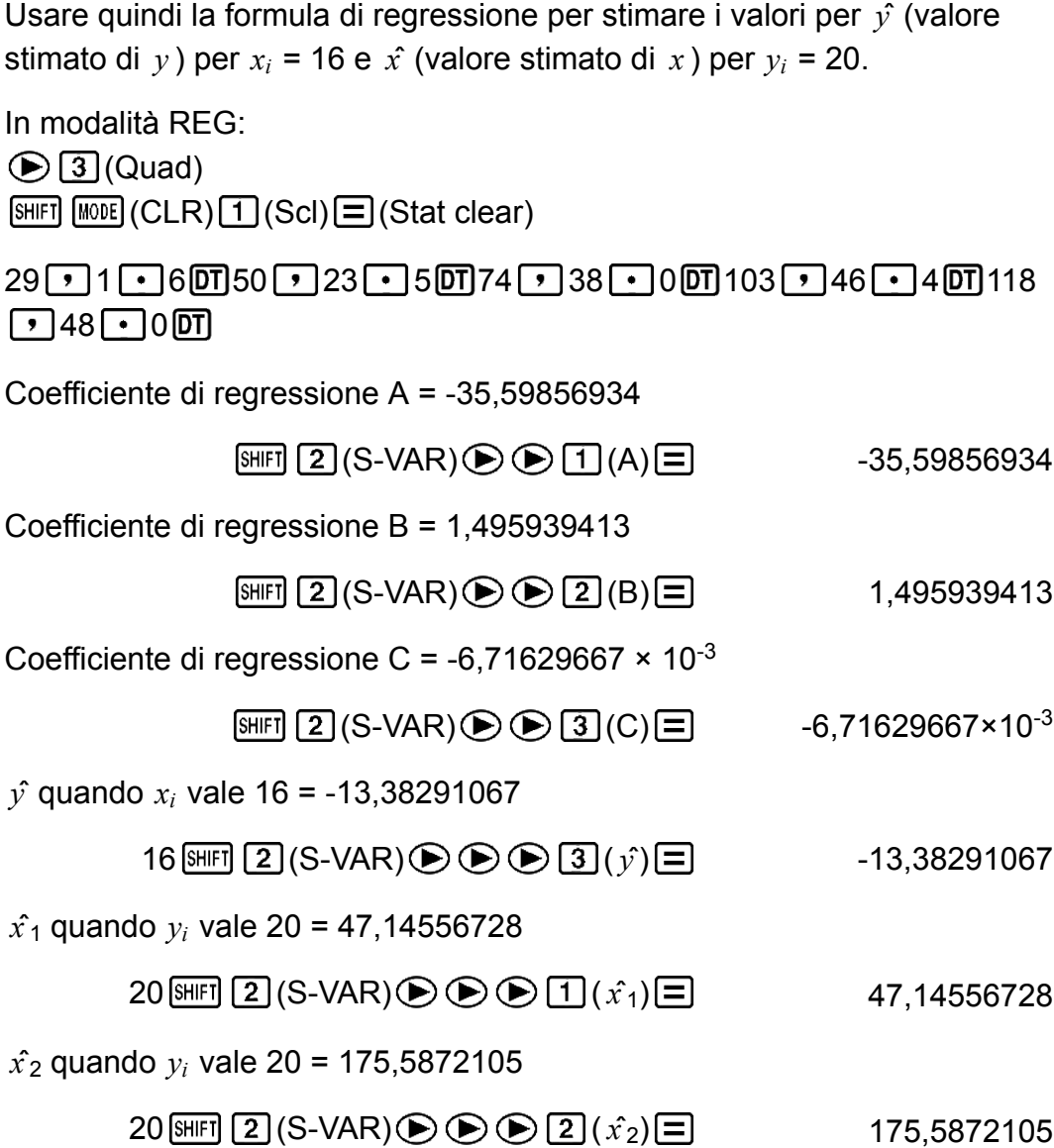

#### **Precauzioni per l'inserimento dei dati**

- $\cdot$   $\boxed{0}$   $\boxed{0}$  consente di inserire gli stessi dati due volte.
- È possibile inserire più voci dello stesso dato usando  $\boxed{\cdot}$  (;). Per inserire cinque volte i dati "20 e 30", ad esempio, premere 20  $\boxed{\cdot}$  30  $[SHIF] \rightarrow (3) 5$   $[DT]$ .
- I risultati di cui sopra possono essere ottenuti in qualsiasi ordine e non necessariamente in quello mostrato.
- Le precauzioni illustrate per la modifica dei dati introdotti nel caso della deviazione standard si applicano anche ai calcoli di regressione.
- Non utilizzare le variabili da A a F, X o Y per memorizzare i dati durante l'esecuzione di calcoli statistici. Queste variabili vengono utilizzate per la memoria temporanea di calcolo statistico, pertanto qualsiasi dato ad esse assegnato potrebbe essere sostituito da altri valori durante i calcoli statistici.
- Accedendo alla modalità REG e selezionando un tipo di regressione (Lin, Log, Exp, Pwr, Inv, Quad) si eliminano le variabili da A a F, X e Y.

Anche il passaggio da un tipo di regressione a un altro all'interno della modalità REG elimina queste variabili.

# <span id="page-43-0"></span>**Informazioni tecniche**

## **Errori**

La calcolatrice visualizzerà un messaggio di errore ogni qualvolta se ne verifichi uno durante un calcolo, per qualsiasi motivo.

- Premere  $\bigcirc$  o  $\bigcirc$  per tornare alla schermata di calcolo. Il cursore verrà posizionato nella posizione in cui si è verificato l'errore, pronto per l'introduzione. Apportare le necessarie correzioni al calcolo ed eseguirlo di nuovo.
- Premere **AC** per tornare alla schermata di calcolo. Nota: questa operazione azzera anche il calcolo che conteneva l'errore.

## **Messaggi di errore**

#### **Math ERROR**

#### **Causa:**

- Il risultato intermedio o finale del calcolo che si sta eseguendo eccede l'intervallo di calcolo consentito.
- I dati inseriti eccedono l'intervallo di immissione.
- Il calcolo in esecuzione contiene un'operazione matematica non valida (come ad esempio la divisione per zero).

#### **Azione:**

- Verificare i valori introdotti e ridurre il numero di cifre.
- Quando si usa la memoria indipendente o una variabile come argomento di una funzione, verificare che la memoria o il valore della variabile rientrino nell'intervallo ammesso per la funzione.

#### **Stack ERROR**

#### **Causa:**

• Il calcolo in esecuzione ha causato il superamento della capacità dello stack numerico o dello stack dei comandi.

#### **Azione:**

- Semplificare l'espressione di calcolo.
- Cercare di dividere il calcolo in due o più parti.

#### **Syntax ERROR**

#### **Causa:**

• Si è verificato un problema con il formato del calcolo in esecuzione.

#### **Azione:**

• Apportare le necessarie correzioni.

<span id="page-44-0"></span>**Arg ERROR**

**Causa:**

• Uso improprio di un argomento.

#### **Azione:**

• Apportare le necessarie correzioni.

## **Prima di ritenere che la calcolatrice non funzioni correttamente...**

Fare riferimento ai seguenti passaggi ogni qualvolta si verifichi un errore durante un calcolo o quando i risultati di calcolo sono diversi da quelli previsti.

Nota: prima di seguire questi passaggi è consigliabile eseguire copie separate dei dati importanti.

- 1. Verificare l'espressione di calcolo per accertarsi che non contenga errori.
- 2. Verificare che sia in uso la modalità corretta per il tipo di calcolo che si sta cercando di eseguire.
- 3. Se i passaggi precedenti non correggono il problema, premere il tasto  $\overline{\mathsf{OM}}$  .
- 4. Le seguenti operazioni consentono di inizializzare tutte le modalità e le impostazioni.

 $fx-82MS/fx-85MS/fx-300MS/fx-350MS$ :  $[OM]$   $[WH]$   $[MOE]$   $[CH]$   $[2]$   $(Mode)$   $\equiv$  $fx-220$  PLUS:  $[M](CR)(Mod)(=)$ 

## **Sostituzione della pila**

La pila deve essere sostituita dopo un determinato numero di anni. In alternativa, sostituire la pila non appena le cifre vengono visualizzate sul display in modo attenuato.

La presenza di una pila scarica è segnalata dalla scarsa luminosità del display, anche dopo la regolazione del contrasto, o dalla mancata apparizione sul display delle cifre subito dopo l'accensione della calcolatrice. Se ciò accade, sostituire la pila con una nuova.

#### **Importante!**

• La rimozione della pila cancella l'intero contenuto della memoria della calcolatrice.

- 1. Premere SHIFT AC (OFF) per spegnere la calcolatrice.
- 2. Rimuovere le viti e il coperchio presenti sul retro della calcolatrice.

<span id="page-45-0"></span>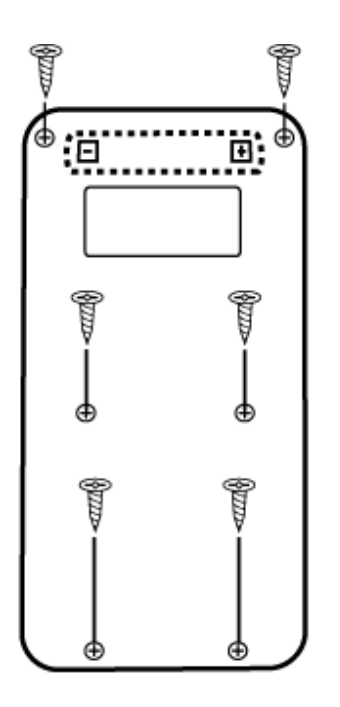

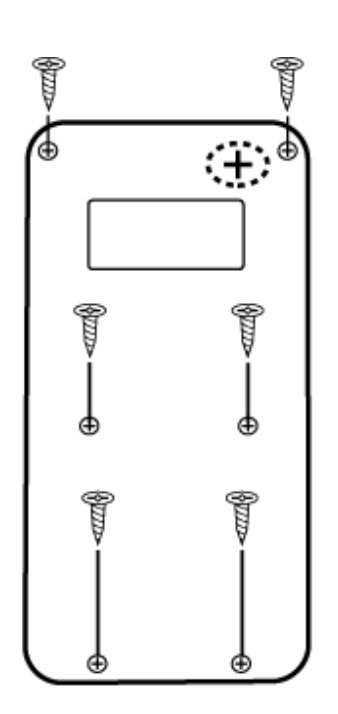

### fx-82MS/fx-220 PLUS

fx-85MS/fx-300MS/ fx-350MS

- 3. Rimuovere la pila, quindi inserire una nuova pila con i poli positivo (+) e (−) rivolti verso l'estremità corretta.
- 4. Rimettere in sede il coperchio.
- 5. Inizializzare la calcolatrice.  $fx-82MS/fx-85MS/fx-300MS/fx-350MS$ :  $[ON]$   $[NE]$   $[MOE]$   $(CLR)$   $[3]$   $(AII)$   $[6]$  $fx-220$  PLUS:  $[M]$  $(RI)$  $(Al)$  $\boxed{=}$ 
	- Non saltare il precedente passaggio!

## **Sequenza della priorità di calcolo**

La calcolatrice esegue i calcoli attenendosi a una sequenza di priorità di calcolo.

Quando la priorità di due espressioni è la stessa, il calcolo viene effettuato da sinistra a destra.

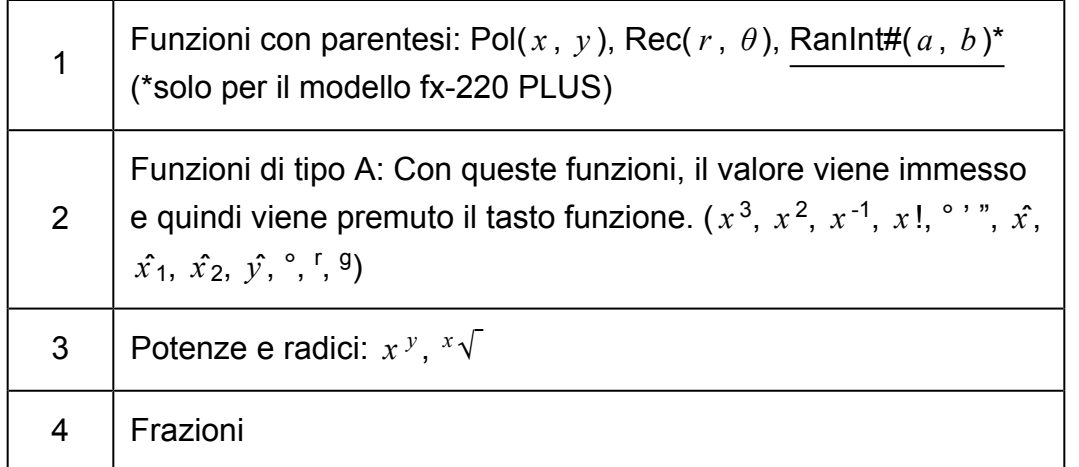

<span id="page-46-0"></span>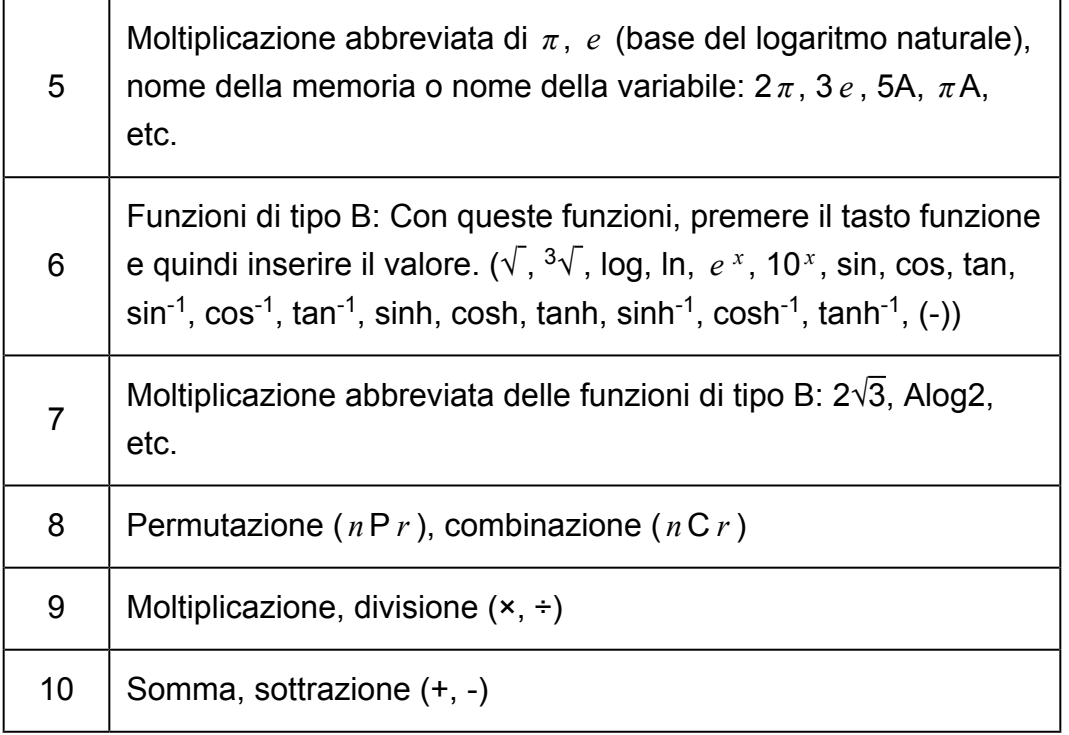

• Il segno negativo (-) viene trattato come una funzione di tipo B, pertanto è necessario prestare particolare attenzione quando il calcolo include una funzione di tipo A ad alta priorità oppure operazioni di potenza o radice.

Esempio:  $(-2)^4 = 16$ ;  $-2^4 = -16$ 

## **Stack**

Questa calcolatrice utilizza aree di memoria, chiamate "stack", per memorizzare temporaneamente valori (stack numerico) e comandi (stack dei comandi) in base alla loro precedenza durante i calcoli. Lo stack numerico dispone di 10 livelli, mentre quello dei comandi ne ha 24. L'errore dello stack (Stack ERROR) si verifica ogni qualvolta si tenta di eseguire un calcolo così complesso da superare la capacità dello stack.

**Esempio:**<br> $2 \times (3 + 4 \times (5 + 4) \div 3) \div 5) + 8 =$  $\bigcirc$  $\lceil 1 \rceil 2 \rceil 3 \rceil$   $\lceil 4 \rceil$ 

<span id="page-47-0"></span>Stack numerico

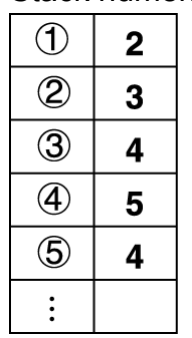

Stack dei comandi

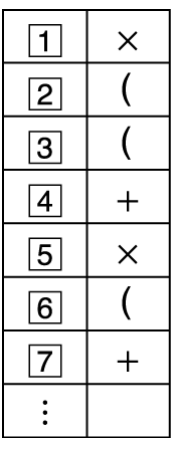

• I calcoli vengono eseguiti in sequenza in base alla "Sequenza della priorità di calcolo". Comandi e valori vengono eliminati dallo stack una volta eseguito il calcolo.

## **Intervalli di calcolo, numero di cifre e precisione**

L'intervallo di calcolo, il numero di cifre usate per il calcolo interno, e la precisione di calcolo dipendono dal tipo di calcolo che si sta effettuando.

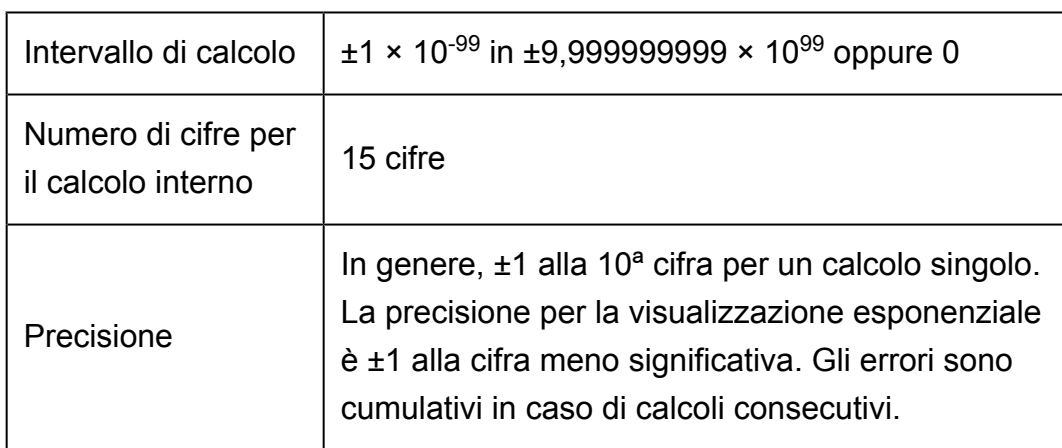

### **Intervallo di calcolo e precisione**

### <span id="page-48-0"></span>**Intervalli di immissione e precisione del calcolo di funzione**

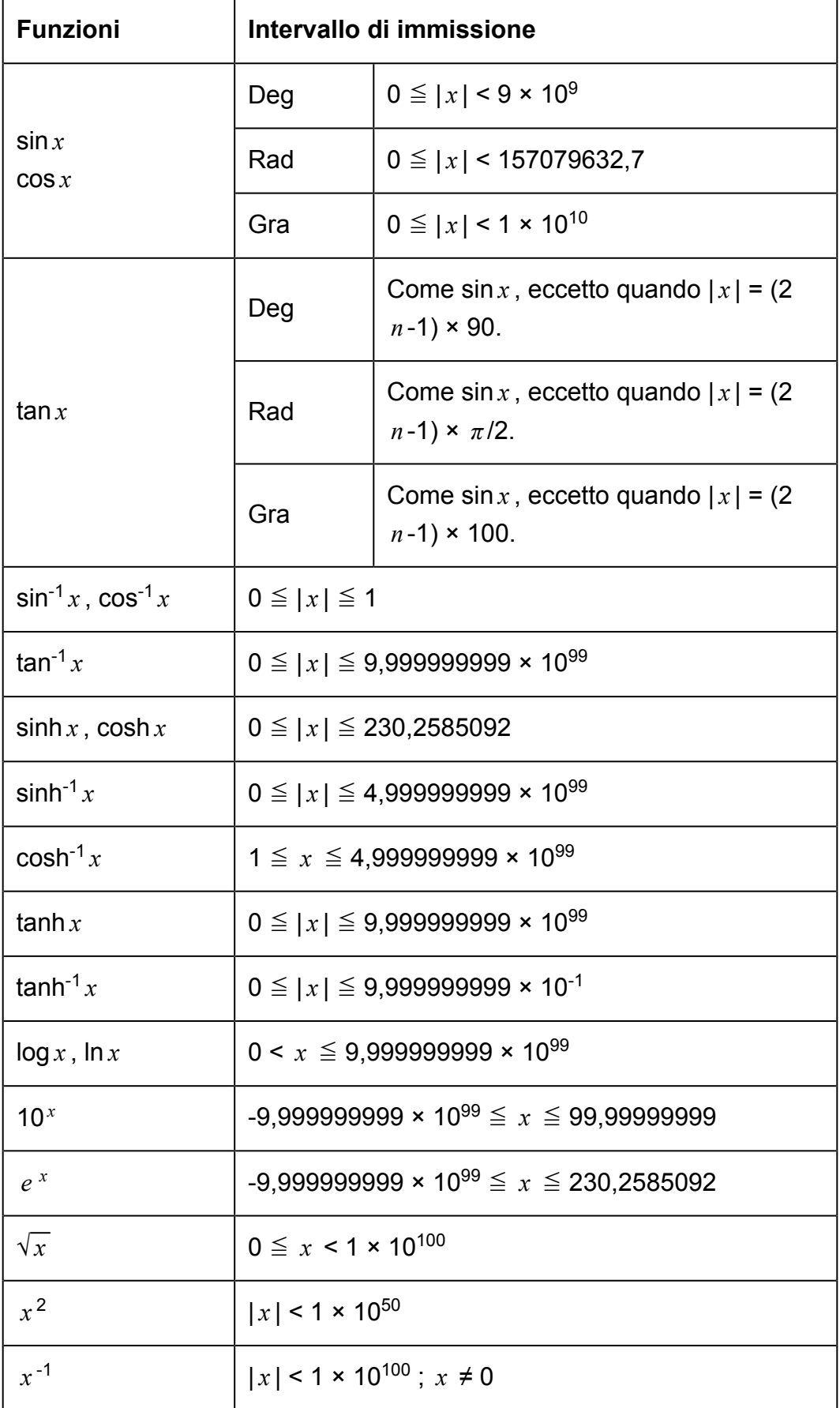

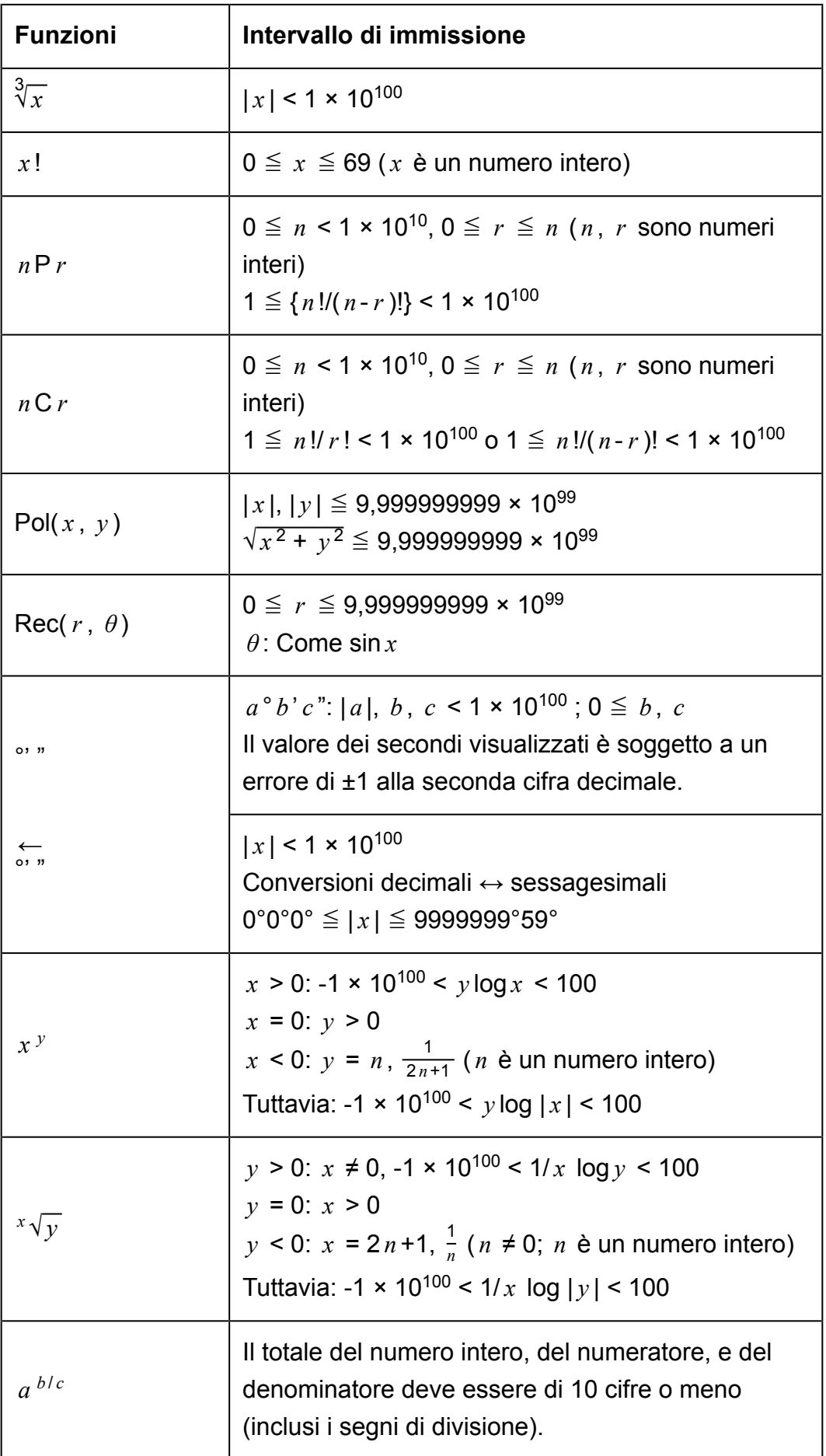

<span id="page-50-0"></span>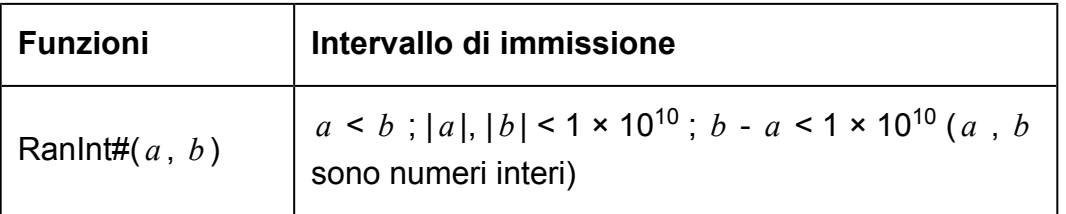

- La precisione è analoga a quella descritta nella precedente sezione "Intervallo di calcolo e precisione".
- I calcoli che utilizzano una delle funzioni o delle impostazioni mostrate di seguito richiedono l'esecuzione di calcoli interni consecutivi, che può causare l'accumulo di errori che si verificano con ciascun calcolo. *x* <sup>*y*</sup> , <sup>*x*</sup> √ $\sqrt{y}$  , <sup>3</sup>√ , *x* !, *n*P *r* , *n*C *r* ; °, <sup>r</sup>, <sup>g</sup> (Unità angolare: Rad); *σ x* , s<sub>*x*</sub> , coefficiente di regressione.
- L'errore è cumulativo e tende a crescere in prossimità di un punto singolare e di un punto di inflessione della funzione.
- Durante il calcolo statistico, l'errore è cumulativo quando i valori dei dati hanno un numero elevato di cifre e le differenze tra gli stessi sono ridotte. L'errore sarà grande quando i valori dei dati sono maggiori di sei cifre.

## **Specifiche tecniche**

## **fx-82MS/fx-220 PLUS**

**Requisiti di alimentazione:**

Pila AAA R03 (UM-4) × 1

#### **Durata approssimativa della pila:**

Due anni (sulla base di un'ora di funzionamento al giorno)

**Consumo energetico:** 0,0001 W

**Temperatura d'esercizio:**

Da 0 °C a 40 °C

**Dimensioni:** 13,8 (A) × 77 (L) × 161,5 (P) mm

**Peso approssimativo:** 105 g compresa la pila

## **fx-85MS/fx-300MS**

### **Requisiti di alimentazione:**

Cella solare integrata; pila a bottone LR44 × 1

#### **Durata approssimativa della pila:**

Tre anni (sulla base di un'ora di funzionamento al giorno)

**Temperatura d'esercizio:** Da 0 °C a 40 °C

**Dimensioni:** 11,1 (A) × 77 (L) × 161,5 (P) mm

**Peso approssimativo:** 95 g compresa la pila

### **fx-350MS**

**Requisiti di alimentazione:** Pila a bottone LR44 × 1

**Durata approssimativa della pila:** Tre anni (sulla base di un'ora di funzionamento al giorno)

**Consumo energetico:** 0,0001 W

**Temperatura d'esercizio:** Da 0 °C a 40 °C

**Dimensioni:** 11,1 (A)  $\times$  77 (L)  $\times$  161,5 (P) mm

**Peso approssimativo:** 95 g compresa la pila

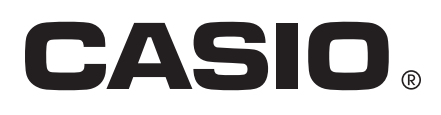

© 2018 CASIO COMPUTER CO., LTD.